## **НАЦІОНАЛЬНА АКАДЕМІЯ ПЕДАГОГІЧНИХ НАУК УКРАЇНИ ІНСТИТУТ ПЕДАГОГІКИ НАПН УКРАЇНИ**

І.А. ТВЕРДОХЛІБ

# **ОСОБЛИВОСТІ ПРОГРАМНО-ТЕХНІЧНОГО ЗАБЕЗПЕЧЕННЯ ДИСТАНЦІЙНОГО НАВЧАННЯ В УМОВАХ ВОЄННОГО СТАНУ**

*Методичні рекомендації*

## **УДК 37.018.43:004.4]:355.01(072) Т26**

*Рекомендовано до друку вченою радою Інституту педагогіки НАПН України (протокол № 11 від 30 жовтня 2023 р.)*

#### *Рецензенти:*

*Головко М.В.*, заступник директора Інституту педагогіки НАПН України з наукової роботи, доктор педагогічних наук, старший науковий співробітник, доцент.

*Богомолова Н.І.*, вчитель інформатики Києво-Печерського ліцею № 171 «Лідер», заслужений вчитель України, вчитель-методист.

*Єфименко В.В.*, завідувач кафедри інформаційних технологій і програмування УДУ імені Михайла Драгоманова, кандидат педагогічних наук, доцент.

**Твердохліб І.А.** Особливості програмно-технічного забезпечення дистанційного навчання в умовах воєнного стану: методичні рекомендації. [Електронне видання]. Київ: Педагогічна думка, 2023. 44 с.

В методичних рекомендація описано вимоги до технічного забезпечення та особливості налаштування апаратної складової обчислювальної системи для успішної організації дистанційного навчання. Наведено методичні особливості використання спеціального програмного забезпечення (системи організації відеоконференцій, системи управління навчальними матеріалами, онлайн дошки) та цифрових освітніх ресурсів для ефективної організації онлайн навчання. Методичні рекомендації можуть бути корисні працівникам освітніх закладів, вчителям, учням та їхнім батькам.

ISBN 978-966-644-716-9

© Твердохліб І.А., 2023 © Інститут педагогіки НАПН України, 2023 © Педагогічна думка, 2023

## **ЗМІСТ**

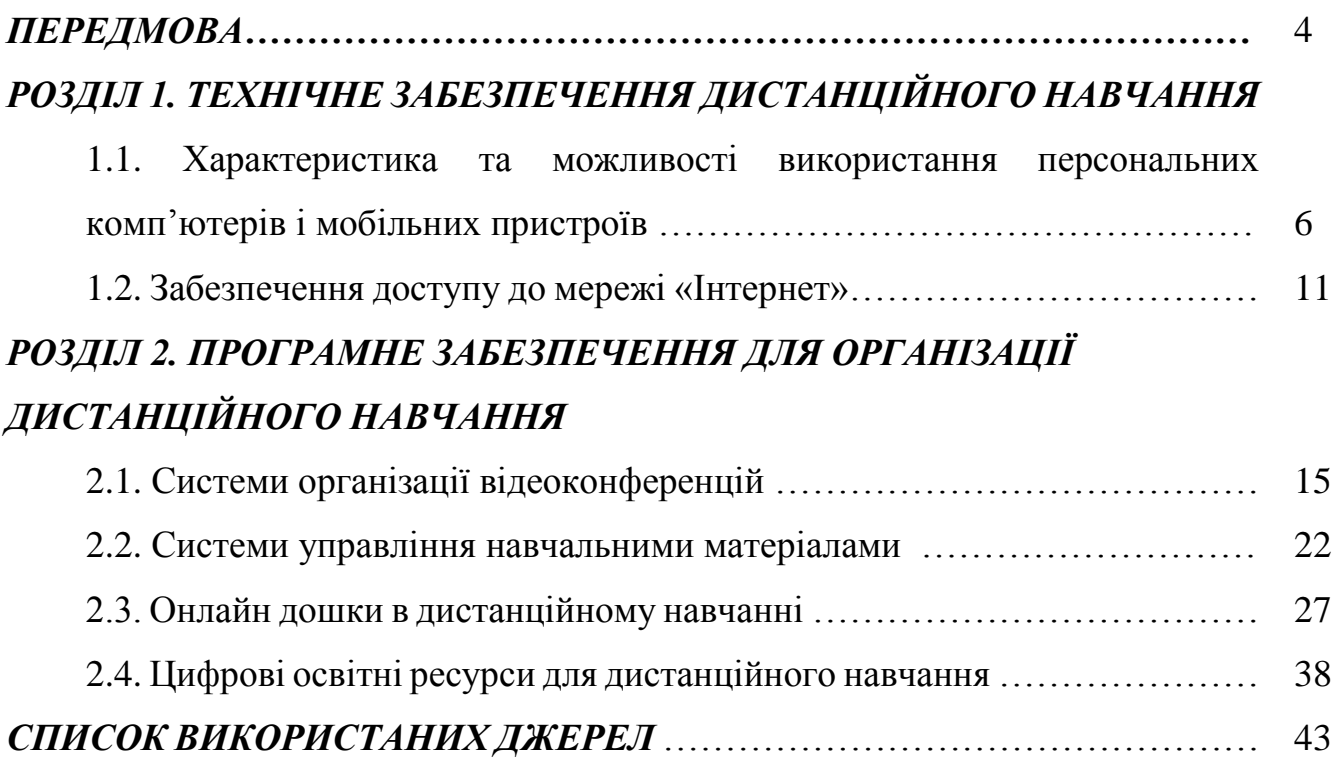

#### **ПЕРЕДМОВА**

<span id="page-3-0"></span>Одним із наслідків масової інформатизації суспільства та активного використання інформаційних технологій у професійній діяльності, навчанні та дозвіллі людей є трансформаційні процеси в освіті. Вони також пов'язані з вимогами до підготовки випускників шкіл та закладів вищої освіти, система професійних якостей яких має відповідати вимогам сучасного цифрового суспільства – високий рівень інформаційної культури, сформованість ключових та фахових компетентностей, здатність до самонавчання, вміння вирішувати нестандартні завдання та адаптуватися до змін оточуючого середовища.

Водночас всесвітня пандемія 2019 року прискорила проникнення інформаційних технологій в освітній процес, оскільки більшість населення Землі змушене було організовувати навчальний процес в дистанційному (змішаному) форматі. Це, в свою чергу, вимагало швидкого навчання суб'єктів навчальної діяльності використовувати інформаційні технології для організації дистанційного навчання.

В Україні початок активного впровадження дистанційного навчання був пов'язаний з відсутністю навичок у більшості вчителів та учнів використовувати інформаційні технології для організації навчального процесу. В першу чергу це визначалося низьким рівнем інформаційної культури учнів та вчителів закладів загальної середньої освіти, а саме: відсутністю навичок конфігурування та налаштування апаратної складової інформаційної системи та низьким рівнем вмінь і навичок щодо використання спеціального програмного забезпечення для організації відеоконференцій, систем керування навчальними матеріалами тощо.

Наразі в системі освіти Україні дистанційна освіта в повному обсязі не реалізовані, оскільки учасники освітнього процесу не в повному обсязі забезпечені комп'ютерними засобами для проведення навчальної діяльності, відсутні навчальні інформаційні ресурси, які в повному обсязі задовольняли потреби учнів та вчителів, і, зрештою відсутня нормативно-правова база для повноцінного впровадження дистанційного навчання. Відповідно не існує і єдиного підходу щодо моделі впровадження та методики організації такого навчання.

Проте, виклики, які були поставлені перед системою освіти України всесвітньою пандемією 2019 року та українсько-російською війною створили всі передумови для повноцінного впровадження дистанційного навчання. Так, за останні роки вчителі значно підвищили свій рівень інформаційної культури щодо питань використання інформаційних технологій для організації дистанційного навчання, а учні зуміли адаптуватися як організаційно, так і психологічно до отримання освіти в дистанційному форматі.

Організація навчального процесу в дистанційному або змішаному форматі ставить перед батьками та вчителями ряд запитань, пов'язаних з пошуком комп'ютера, планшета чи телефона для підключення дитини до онлайн уроків,

4

встановленням та налаштуванням відповідного програмного забезпечення, організацією доступу до мережі «Інтернет».

У першому розділі методичних рекомендацій проведено огляд характеристик сучасних комп'ютерів та мобільних пристроїв, розглянуто можливі варіанти організації доступу до мережі «Інтернет» та можливості використання додаткового обладнання для організації дистанційного навчання. В другому розділі описано види програмного забезпечення, необхідного для ефективного провадження дистанційного навчання. Зокрема, наведено огляд найпопулярніших систем організації відеоконференцій, систем керування навчальними матеріалами, онлайн дошок та виокремлено найвдаліші з них, на думку автора, для організації дистанційного навчання.

## *РОЗДІЛ 1. ТЕХНІЧНЕ ЗАБЕЗПЕЧЕННЯ ДИСТАНЦІЙНОГО НАВЧАННЯ*

Для нормального функціонування будь якої комп'ютерної (інформаційної) системи потрібна наявність таких компонентів як апаратне забезпечення, програмне забезпечення та інформаційне наповнення (дані) для опрацювання. Якщо вести мову про засоби забезпечення організації дистанційного навчання, то в цьому випадку теж потрібне спеціальне апаратне (персональні комп'ютери, планшети, смартфони, мережеве обладнання та ін.) та програмне (перш за все операційна система, програмне забезпечення для організації відеоконференцій, системи керування навчальними матеріалами, онлайн-дошки тощо) забезпечення.

## <span id="page-5-0"></span>*1.1. Характеристика та можливості використання персональних комп'ютерів і мобільних пристроїв*

Дистанційне навчання можливо організувати лише у випадку наявності комп'ютерних пристроїв (персональні комп'ютери чи мобільні пристрої) в учасників освітнього процесу та забезпеченні доступу до глобальної мережі «Інтернет». У зв'язку з високим розвитком інформаційних технологій та наявності у більшості населення України цифрових пристроїв і доступу до інтернету, питання технічного забезпечення дистанційного навчання здавалося б вирішеним. Проте, залишається невирішеним деяке коло запитань щодо технічного оснащення учасників навчального процесу, а саме:

- Питання доступу до комп'ютера, якщо в сім'ї кілька дітей навчаються дистанційно і батьки працюють віддалено. У цьому випадку можлива нестача пристроїв для віддаленого підключення.
- Обмеженість доступу до мережі «Інтернет» (особливо в сільській місцевості, де не завжди є хороше покриття мобільного оператора), або у випадку відключення електроенергії.
- «Слабкі» характеристики комп'ютера чи ноутбука, яких недостатньо для якісного підключення до онлайн уроку та використання всього необхідного програмного забезпечення.
- Відсутність деякого додаткового обладнання для якісного підключення до дистанційного уроку (вебкамера у разі відсутності такої на комп'ютері чи ноутбуці, мультимедійні колонки, навушники з мікрофоном, комп'ютерна миша, стилус, графічний планшет тощо).

Всі сучасні мобільні пристрої мають характеристики, яких цілком достатньо для підключення до онлайн уроків, та отримання доступу до всіх навчальних матеріалів. Для порівняння можливостей використання різних технічних засобів інформаційних технологій для організації дистанційного навчання нами було розроблено порівняльну таблицю, в якій подано основні характеристики сучасних засобів комп'ютерної техніки.

| Гаджет<br>Параметр    | Офісний<br>персональний<br>комп'ютер  | Офісний<br>ноутбук                      | Планшет<br>(бюджетний)                   | Смартфон<br>(бюджетний)               |
|-----------------------|---------------------------------------|-----------------------------------------|------------------------------------------|---------------------------------------|
| Тактова частота       | $3,1-4,1$ $\Gamma\Gamma$ <sub>H</sub> | $1,1-2$ $\Gamma$ $\Gamma$ <sub>II</sub> | $1,8 - 2,9$ $\Gamma$ E $\mu$             | $1,8-2,4$ $\Gamma\Gamma$ <sub>H</sub> |
| процесора             |                                       |                                         |                                          |                                       |
| Кількість ядер ЦП     | $2(4)$ ядра                           | 2 ядра                                  | 8                                        | 8                                     |
| Обсяг ОЗП             | $4-8\ \Gamma$ <sup>6</sup>            | $4-6\Gamma$                             | $2 - 4\Gamma$                            | $2 - 4\Gamma$                         |
| Постійна пам'ять      | 1 Тб HDD або                          | 1 Тб HDD або                            | $32 - 64 \Gamma 6 +$                     | $32 - 64 \Gamma_0^+$                  |
|                       | 256 T6 SSD                            | 128-256 T6 SSD                          | карта пам'яті                            | карта пам'яті                         |
| Діагональ дисплею     | $19" - 21"$                           | $14,1" - 15,6"$                         | $8.7^{\prime\prime} - 11^{\prime\prime}$ | $6 - 6.5$ "                           |
| Засоби підключення до | Lan, Wi-Fi                            | Lan, Wi-Fi                              | Wi-Fi, 3G / 4G                           | Wi-Fi, 3G / 4G                        |
| Інтернету             |                                       |                                         |                                          |                                       |
| Додаткове обладнання  | вебкамера                             | Не потрібне                             | Не потрібне                              | Не потрібне                           |
| для проведення        | (навушники з                          |                                         |                                          |                                       |
| відеоконференцій      | мікрофоном)                           |                                         |                                          |                                       |

*Таблиця 1. Основні технічні характеристики сучасних цифрових пристроїв*

Як видно з таблиці, всі основні типи сучасних гаджетів мають майже однакові технічні характеристики процесорів та оперативної пам'яті, суттєво відрізняються лише обсяг постійної пам'яті та розмір екрану, що пояснюється різним цільовим спрямуванням тих чи інших засобів. Щодо доступу до глобальної мережі, то всі пристрої оснащені мережевими адаптерами, адаптерами Wi-Fi, а більшість планшетів та всі мобільні телефони мають можливість організації доступу до інтернету через стандарти мобільного зв'язку 3G або 4G.

Отже, сучасні мобільні телефони і планшети мають технічні характеристики, що не поступаються настільним комп'ютерам та ноутбукам, а в деяких випадках навіть кращі за них. По суті, сучасний смартфон – це компактний персональний комп'ютер, що має розширення у вигляді мобільного зв'язку. У зв'язку з цим батьки повинні в разі відсутності стаціонарного комп'ютера чи ноутбука, по можливості, забезпечувати дітей власними телефонами (і не треба забувати про те, що досить великий відсоток дітей має власні смартфони) для організації дистанційного навчання.

Досить часто комп'ютери або ноутбуки мають недостатні характеристики для забезпечення нормального підключення до онлайн уроку та забезпечення повноцінної роботи на дистанційному уроці. В цьому випадку не потрібно поспішати розглядати варіанти оновлення комп'ютера шляхом придбання нового. Більшість сучасних бюджетних ноутбуків (планшетів) мають погану якість матеріалів та збірки. Характеристики їх ніби (на перший погляд) достатньо хороші, проте вони не підлягають модернізації та оновленню апаратної складової з часом. Ті ж моделі, які достатньо потужні та мають можливість розширення пам'яті, обсягу накопичувача та деяких інших характеристик, коштують дорого.

Тому, альтернативним шляхом оновлення вашого «старенького» ноутбука є розширення обсягу оперативної пам'яті та заміни накопичувача на жорсткому магнітному диску (вінчестер або HDD) на SSD-накопичувач. Це дасть змогу суттєво пришвидшити швидкодію апаратної складової ноутбука.

Окрім цього варто виконати очищення операційної системи від непотрібних файлів, програм та записів системного реєстру, а у разі необхідності перевстановити операційну систему. При цьому варто задуматися про необхідний функціонал, який має забезпечувати ноутбук і відповідним чином підібрати операційну систему. У разі слабких характеристик комп'ютера не варто встановлювати останні версії операційних систем, а зупинитися на тих, що максимально відповідають технічному оснащенню комп'ютера і не потребують багато ресурсів для своєї роботи.

*Вебкамера* – цифрова відео-чи фотокамера, що дає можливість в режимі реального часу фіксувати зображення, призначені для подальшої передачі через мережу «Інтернет». Мобільні цифрові пристрої мають вбудовані камери, які можна використовувати для участі в онлайн конференції. Проте, вебкамери не інтегровані в десктопні комп'ютери, а інколи бувають відсутні в ноутбуках.

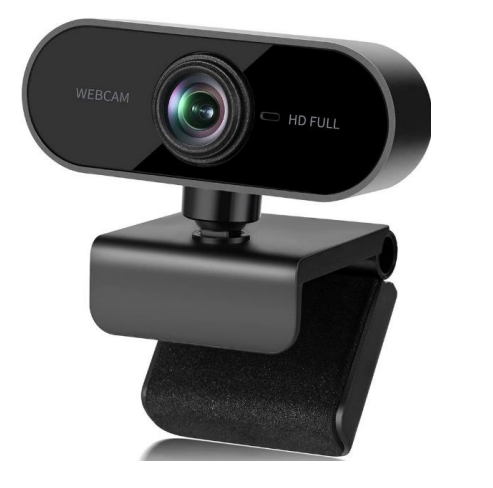

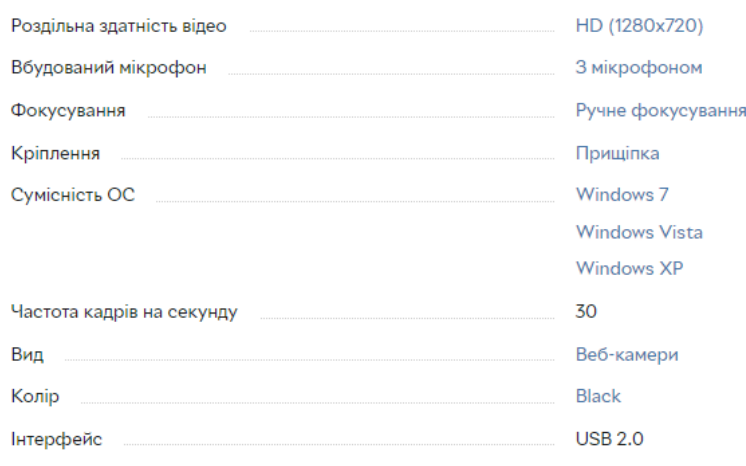

#### *Рис. 1.1. Вебкамера та її основні характеристики*

Під час вибору вебкамери для використання в дистанційному навчанні варто перш за все звернути увагу на її характеристики, які мають корелювати з характеристиками комп'ютера і швидкісним режимом підключення до інтернету. Найпопулярнішими роздільними здатностями відео, яке може забезпечуватися вебкамерою, наразі є HD (1280x720), FullHD (1920x1080), Ultra HD 4K (3840x2160). Для організації онлайн навчання достатньо вебкамери з роздільною здатністю HD (1280x720), проте можна використовувати і більш якісні, пам'ятаючи про те, що в характеристиках вебкамери вказується максимальна роздільна здатність, а це означає, що підтримуються і менші роздільні здатності вудеопотоку.

Важливим у виборі вебкамери є наявність вбудованого мікрофону та можливість автофокусування зображення. Всі сучасні вебкамери мають чудову сумісність з різними операційними системами і в більшості випадків не потребують встановлення додаткових драйверів.

**Навушники з мікрофоном** будуть незамінним аксесуаром, якщо в одному приміщенні навчається кілька дітей (або працюють дистанційно батьки). Вони дають змогу абстрагуватися від оточуючого середовища і повність зануритися в начальний процес.

Зазвичай навушники з мікрофоном (телефонна гарнітура) є у багатьох учасників навчального процесу. Проте, якщо постане питання придбання відповідного аксесуара, варто звертати увагу на пристрої відомих брендів та відгуках покупців про якість придбаного товару. Важливим є також правильний вибір типу підключення гарнітури до комп'ютера (3,5 мм mini-Jack, Bluetooth, Lightning, USB Type-C тощо).

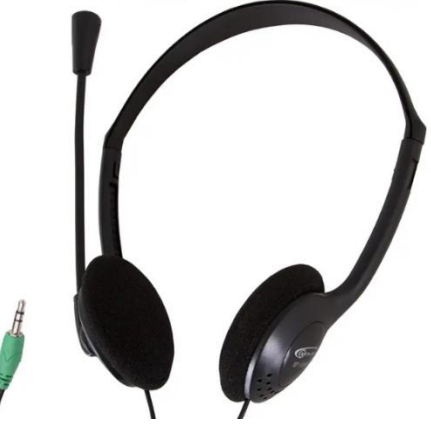

**Графічний планшет** – це периферійний пристрій, який приєднується до комп'ютера чи мобільного цифрового пристрою з метою введення даних в комп'ютер за допомогою електронного пера і робочої сенсорної поверхні (рис. 1.2). Гаджет призначений в першу чергу для художників і дизайнерів, проте за останні роки досить добре зарекомендував себе як засіб для організації дистанційного навчання.

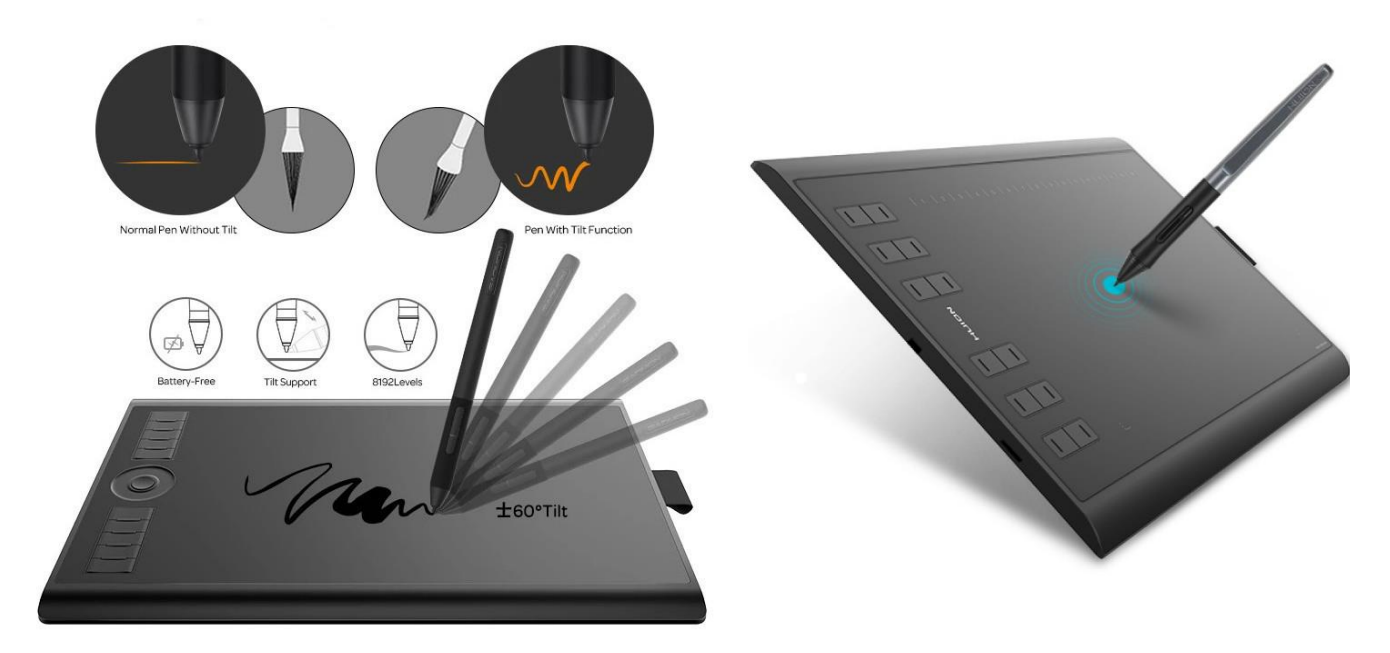

### *Рис. 1.2. Графічний планшет*

Графічний планшет складається з пера і плоского планшета, який обладнано чутливою поверхнею (має велику кількість рівнів чутливості до сили натиснення пера та кута його нахилу). Контакт планшета з пером необов'язковий, оскільки більшість сучасних планшетів реагують на перо на відстані до 10 мм, а для зручності перо виконане автономним (не містить вбудованих елементів живлення). Електронне перо можливо використовувати як комп'ютерну мишку, так і як засіб для введення графічних даних в комп'ютер (малюнків, написів, креслень тощо). З використанням спеціального програмного забезпечення можливо налаштувати чутливість пера та його товщину. А програмна і апаратна сумісність з різними типами цифрових пристроїв дає можливість ефективно використовувати планшет під час роботи з комп'ютерами та мобільними пристроями.

| Технічні характеристики   |                                                                            |  |  |
|---------------------------|----------------------------------------------------------------------------|--|--|
| Активна область           | Режим ПК: 254 х 158.8 мм (10 х 6.25"); Режим телефона: 158.8 х 99.2 мм     |  |  |
| Роздільна здатність       | 5080 LPI (Ліній на дюйм)                                                   |  |  |
| Швидкість інтерфейсу      | 266 PPS                                                                    |  |  |
| Тип цифрового пера        | $PW100 - \text{nact}$                                                      |  |  |
| Висота зчитування пера    | 0.4" (10 MM)                                                               |  |  |
| Живлення                  | <b>USB 5V 0.35W</b>                                                        |  |  |
| Рівень чутливості пера    | 8192 рівнів                                                                |  |  |
| Чутливість до нахилу пера | $±60$ piBHiB                                                               |  |  |
| Інтерфейс (провідний)     | Вхід в РС - USB; вхід в планшет - micro USB                                |  |  |
| Довжина кабеля USB        | 150 см                                                                     |  |  |
| Підтримка систем          | Windows 7 / 8 / 8.1 / 10 / 11; Mac OS 10.12 і новіше; Android 6.0 і новіше |  |  |
| Функціональні клавіші     | 16                                                                         |  |  |
| Швидкі клавіші            | 12                                                                         |  |  |
| Відповідність нормам      | CE/FCC/CCC                                                                 |  |  |
| Вага                      | 600 г                                                                      |  |  |
| Розміри                   | 350 x 211.8 x 8 MM                                                         |  |  |

*Рис. 1.3. Характеристики сучасних графічних планшетів*

Досить зручним і ефективним є використання графічних планшетів для проведення онлайн уроків. Особливо це стосується предметів, на яких потрібно багато писати, виконувати малюнки, розв'язувати задачі. Проте, його використання не є обов'язковим, а лише полегшує роботу вчителя, робить її більш схожою на роботу в справжньому шкільному кабінеті.

Розглядаючи використання графічних планшетів учнями, багато дослідників говорять про його вагому роль в різнобічному творчому розвитку дітей, оскільки його використання дітьми урізноманітнює види їх навчальної та творчої діяльності, може виступати засобом самовираження учнів, розвиває дрібну моторику рук та може впливати на появу в школярів нових захоплень (малювання, розроблення логотипів, проєктування тощо).

Висока роздільна здатність сучасних графічних планшетів (5080 LPI) та висока чутливість пера дозволяють виконувати на ньому точні та природні малюнки і записи. Це, в свою чергу, полегшує роботу вчителю під час дистанційного проведення уроків, а учням дозволяє урізноманітнити власну творчу і пізнавальну діяльність.

Таким чином, використання графічних планшетів учителями під час проведення онлайн уроку у поєднанні з онлайн дошкою (або офлайновим редактором для малювання) надає їм можливість в повній мірі відтворювати звичайне аудиторне заняття в умовах дистанційного навчання.

#### *1.2. Забезпечення доступу до мережі «Інтернет»*

<span id="page-10-0"></span>Одним із ключових питань при організації дистанційного навчання є пошук шляхів підключення до мережі «Інтернет», оскільки без доступу до глобальної мережі організувати ефективний навчальний процес в дистанційному форматі неможливо. Тому, за умови наявності комп'ютера чи мобільного пристрою, дітям та їх батькам слід шукати можливості доступу до мережі. При цьому у великих містах, районних та обласних центрах є багато варіантів (виділена лінія через виту пару, доступ до інтернету за технологією ADSL, мобільний інтернет, WiFi в громадському місці, і, зрештою, «WiFi сусіда») підключення до інтернету. Набагато проблемнішою є ситуація в селах, де не у всіх є можливість підключитися через виділену лінію, а доступ до інтернету через мережі стільникового зв'язку забезпечений на низькій швидкості або взагалі відсутній. В такому випадку радимо організовувати робочі місця для невеликих груп учнів у приміщеннях, де є доступ до мережі інтернет на достатній швидкості, або опрацьовувати навчальний матеріал і виконувати завдання самостійно.

Одним із способів доступу до глобальної мережі може бути доступ через мобільний інтернет – технологія підключення до глобальної мережі в статичному положенні або в русі з використанням базових станцій мобільних операторів. В Україні мережі стільникового зв'язку забезпечують доступ до інтернету за всіма стандартами, в яких працюють – 2G GSM (GPRS/EDGE, швидкість доступу до 384 Кбіт/с), 3G UMTS (HSPA/HSPA+/DC-HSPA+, швидкість доступу до 42,2 Мбіт/с) та 4G LTE (швидкість доступу до 150 Мбіт/с). Швидкість, вказана нами, для кожного стандарту є теоретично максимальною і залежить від ряду факторів, таких як якість покриття мережею та її завантаженість, погодні умови, статичність чи динамічність положення мобільного пристрою, наявність перешкод та багато інших.

Наразі середня швидкість доступу до інтернету в мережах стільникового зв'язку України сягає в районі 50 Мбіт/с (залежно від місця розташування та оператора). Так, за результатами досліджень (Fastest, 2021) міжнародного сервісу Ookla [\(https://www.ookla.com/,](https://www.ookla.com/) [https://www.speedtest.net/\)](https://www.speedtest.net/) станом на кінець 2021 року, найбільша швидкість мобільного інтернету та якість покриття мережею забезпечувалася компанією Kyivstar (середня швидкість завантаження становила 31,33 Мбіт/с, а середня швидкість відвантаження – 14,59 Мбіт/с). При цьому у 67,5% абонентів доступ до Інтернету забезпечувався за стандартом 4G. На другій сходинці рейтингу опинився провайдер Vodafone (38,6 Мбіт/с) з досить невеликим відставанням (середня швидкість завантаження становила 29,18 Мбіт/с, а середня швидкість відвантаження – 11,69 Мбіт/с). Варто зазначити, що дослідження було організоване за спеціальною методикою, що забезпечує високу достовірність результату.

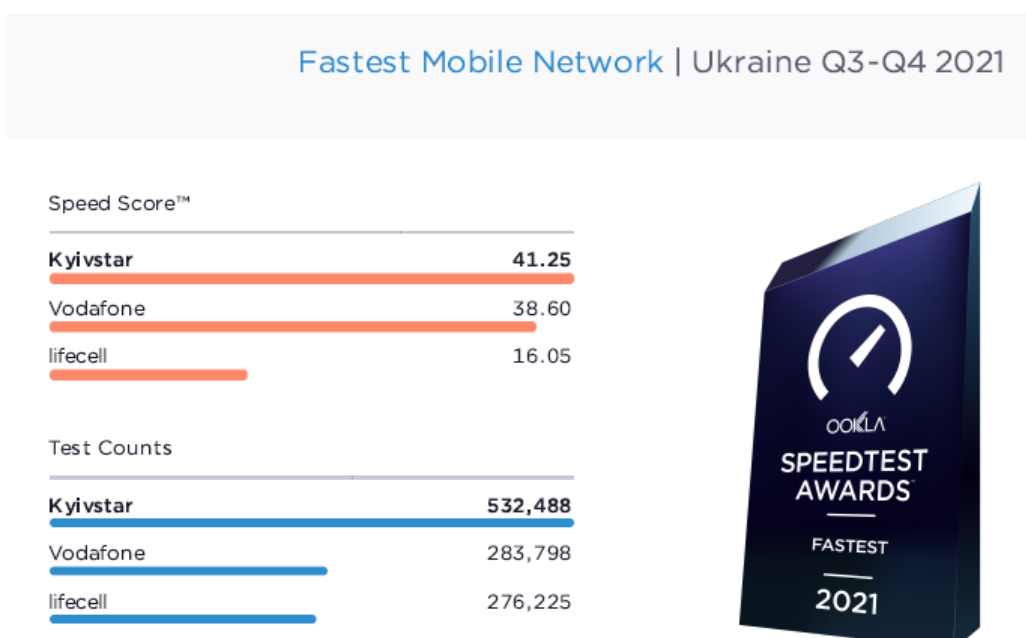

*Рис. 1.4. Швидкість мобільного Інтернету в Україні (кінець 2021 року)*

Тестуючи швидкість підключення до інтернету через послуги оператора мобільного зв'язку в різних районах міста Києва, в пікові моменти часових інтервалів швидкість варіювалася від 20 до 40 Мбіт/с, а в часові проміжки, коли завантаженість базових станцій мінімальна, швидкість сягала близько 130 – 150 Мбіт/. Варто зазначити, що швидкість підключення залежить не лише від часового проміжку, а і від місця розташування по відношенню до базової станції і щільності їх розташування.

З власного досвіду організації дистанційного навчання, можна зробити висновок про те, що навіть швидкості мобільного інтернету в 3–6 Мбіт/с достатньо для якісного підключення до онлайн уроку, наприклад, в Zoom. Тому, за відсутності виділеної лінії чи покриття мережі Wi-Fi, враховуючи досить велику швидкість мобільного Інтернету (навіть при використанні технології 3G), до онлайн уроків можливо під'єднатися з телефону або ж використати його в якості «точки доступу» і підключити до створеної мережі ноутбук чи планшет.

Сучасні смартфони мають змогу працювати в режимі клієнта мережі Wi-Fi, або в якості Wi-Fi-роутера. Організувавши роботу смартфона в режимі точки доступу, мобільний телефон виконує роль маршрутизатора, тобто з його допомогою можна підключити до мобільного Інтернету пристрої, що мають Wi-Fi адаптер. Для налаштування точи доступу на телефоні, необхідно зайти в налаштування телефону, обрати пункт меню «Точка доступу Wi-Fi» (рис. 1.5. а) і активувати відповідний пункт меню (рис. 1.5. б). Потім необхідно виконати налаштування точки доступу (рис. 1.5. в), а саме: встановити назву, рівень безпеки та пароль безпровідної мережі, за необхідності задати ліміт трафіку, кількість пристроїв, що підключаються одночасно тощо.

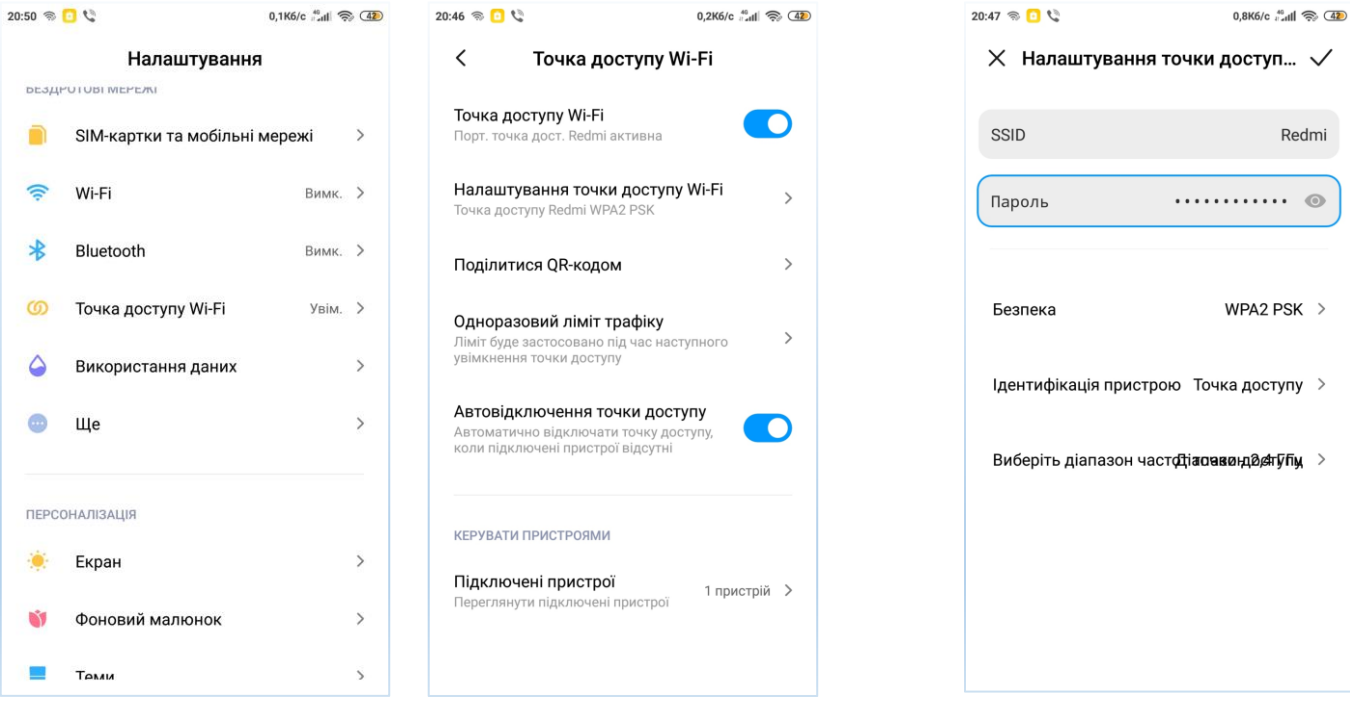

а) Налаштування телефону б) Активація точки доступу в) Параметри точки доступу *Рис. 1.5. Налаштування точки доступу на смартфоні*

За умови достатньої швидкості інтернет-з'єднання відеоконференція (звук, відео, демонстрація екрану, використання онлайн дошок та інших ресурсів) має проходити без переривань з якісними відео зображенням та звуком. У випадку «підвисання» звуку чи зображення потрібно з'ясувати причину цього явища. Вона може полягати як в недостатності апаратних ресурсів пристрою що використовується для проведення (чи підключення) до онлайн уроку, так і в недостатній швидкості інтернет підключення.

Для з'ясування причини поганого підключення з комп'ютера чи ноутбука під керуванням операційної системи сімейства Windows достатньо перевірити відсоток завантаженості оперативної пам'яті комп'ютера та швидкість інтернет підключення.

Перевірити стан оперативної пам'яті комп'ютера можливо в диспетчері завдань (вкладка «Продуктивність»). Обсяг її використання не повинен перевищувати 60 – 70%. Якщо ж обсяг використання оперативної пам'яті перевищує вказані значення, то варто з'ясувати, які програми використовують найбільше пам'яті, і завершити їх виконання в разі непотрібності. Причинами надмірного використання оперативної пам'яті комп'ютера може бути велика кількість непотрібних програм в автозавантаженні, відкрита велика кількість вкладок в браузері (особливо в Google Chrome), «засміченість» операційної системи непотрібними файлами і записами системного реєстру. В останньому випадку потрібно просто виконати очищення системи з використанням спеціального програмного забезпечення.

У разі неможливості вирішення проблеми великого завантаження оперативної пам'яті комп'ютера описаними вище способами, потрібно розглянути варіант збільшення обсягу оперативної пам'яті. У більшості випадків «підвисання»

комп'ютера можна виправити шляхом розширення обсягу оперативної пам'яті, заміною накопичувача на жорсткому магнітному диску (Hard Disc Drive) на твердотільний накопичувач (SSD-диск) та встановлення оптимальної для параметрів комп'ютера операційної системи.

Перевірити швидкість інтернет підключення можна за допомогою онлайн сервісу типу speedtest [\(https://www.speedtest.net,](https://www.speedtest.net/) [https://speedtest.net.ua,](https://speedtest.net.ua/) [https://kyivstar.ua/uk/speedtest,](https://kyivstar.ua/uk/speedtest)<https://speedtest.org.ua/en> тощо).

У випадку малої швидкості інтернет підключення або неможливості виправити апаратні параметри комп'ютера для можливості брати участь в онлайн уроці потрібно відключити відео в системі організації відеоконференцій, яка використовується, або обмежити використання ресурсоємнісних програмних засобів (онлайн дошок, великої кількості вкладок браузера тощо).

## *РОЗДІЛ 2. ПРОГРАМНЕ ЗАБЕЗПЕЧЕННЯ ДЛЯ ОРГАНІЗАЦІЇ ДИСТАНЦІЙНОГО НАВЧАННЯ*

Для ефективної організації дистанційного навчання потрібне спеціальне програмне забезпечення: системи організації відеоконференцій, системи управління навчальними матеріалами, онлайн дошки та інші цифрові освітні ресурси. Розглянемо деякі з них.

#### *2.1. Системи організації відеоконференцій*

<span id="page-14-0"></span>Відеоконференція (video conferencing) – методологія проведення нарад і дискусій між групами віддалених користувачів із використанням трансляції зображення та звуку в середовищі Інтернет. Для участі у відеоконференції необхідно мати комп'ютер, відеокамеру, мікрофон та колонки або ж ноутбук, смартфон чи планшет, які вже мають вбудовані засоби аудіо та відео зв'язку.

Актуальність використання систем організації відеоконференцій значно зросла в останні роки, особливо під час глобальної пандемії COVID-19, що викликала зростання популярності роботи на відстані. До аспектів, що підтверджують актуальність та ефективність використання систем відеоконференцій можна віднести:

- *Віддалена робота та глобалізація.* Багато компаній переходять на віддалену роботу або гібридну модель, де працівники можуть працювати з будь-якого місця. Системи відеоконференцій допомагають забезпечити зв'язок і співпрацю між розташованими в різних регіонах колегами та командами.
- *Ефективність та продуктивність.* Використання систем організації відеоконференцій дає змогу проводити зустрічі та збори в режимі онлайн, що зберігає час і зусилля на переміщення. Це сприяє підвищенню продуктивності та зосередженості на важливих завданнях.
- *Зменшення витрат.* Використання відеоконференційних систем дає змогу зменшити витрати на переїзди, оренду конференц-залів, організацію зустрічей тощо.
- *Легкість зв'язку.* За допомогою відеоконференцій можна зв'язуватися з колегами, партнерами та клієнтами з різних частин світу без обмежень географії.
- *Швидка спільна робота.* Системи відеоконференцій дають змогу швидко обговорювати питання, вирішувати проблеми, обмінюватися документами та презентаціями в реальному часі.
- *Освіта та тренінги.* Відеоконференції є ефективним інструментом для організації дистанційної освіти, онлайн-тренінгів та вебінарів.
- *Співпраця великих команд*. Великі організації можуть використовувати відеоконференції для спільної роботи між різними підрозділами, відділами та проєктними групами.

 *Гнучкість і доступність*. Багато систем відеоконференцій доступні на різних платформах, включаючи комп'ютери, мобільні пристрої та планшети, що дозволяє користувачам взаємодіяти незалежно від типу пристрою.

В якості системи організації відеконференцій в більшості українських вчителів є досвід використання Zoom та Google Meet. Проте, можна також використовувати сервіси Cisco webex meeting, Microsoft Teams, Big Blue Button (інтегрується в Moodle), Google Hangouts, ooVoo, Skype, WhatsApp Messenger тощо. Використання даних систем дає змогу проводити в режимі реального часу онлайн уроки, де учні можуть висловлювати свої думки, ставити запитання вчителю, брати участь у дискусії.

**Google Meet** – це сервіс для організації та проведення відеоконференцій, в яких взаємодія між учасниками відбувається шляхом голосових повідомлень, відео зв'язку, чи звичайних повідомлень, написаних в чаті. Усі користувачі облікових записів Google можуть безкоштовно проводити відеозустрічі на щонайбільше 100 учасників тривалістю до 60 хвилин кожна. Додаткові функції, зокрема міжнародні номери для з'єднання, запис зустрічей, прямі трансляції й адміністративні засоби керування, доступні в платних тарифних планах.

Однією з ключових особливостей Google Meet є можливість приєднуватися до зустрічей шляхом загальних посилань з будь-якого пристрою, без необхідності встановлення додаткових плагінів. Крім того, гості можуть приєднуватися до нарад через запрошення в календарі, URL-адреси наради, Google Room для нарад тощо.

Платформа також спрощує процес планування нарад, дозволяючи створювати зустрічі прямо у Календарі Google. Це включає автоматичну відправку запрошень через електронну пошту, разом із посиланнями для швидкого доступу до зустрічі. Крім того, для забезпечення доступності для гостей без підключення до Wi-Fi або мобільних даних через смартфон, платформа надає окремий номер телефону для кожної зустрічі.

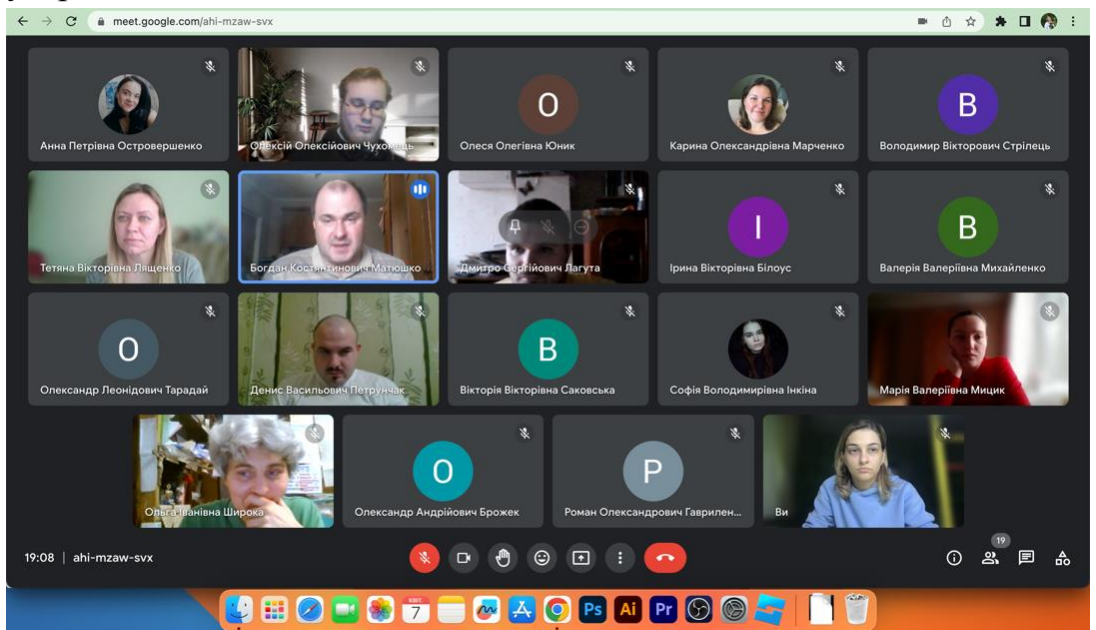

*Рис. 2.1. Вигляд вікна відеоконференції Google Meet на MacBook*

Розглянемо елементи інтерфейсу та основні можливості використання сервісу організації відеоконференцій Google Meet. Усі елементи керування розташовані на нижній панелі вікна зустрічі, яка завжди відображається. Елементи керування мікрофоном, камерою, субтитрами, функцією підняття руки, презентацією, а також меню з параметрами та кнопка завершення виклику відображатимуться по центру (рис. 2.2).

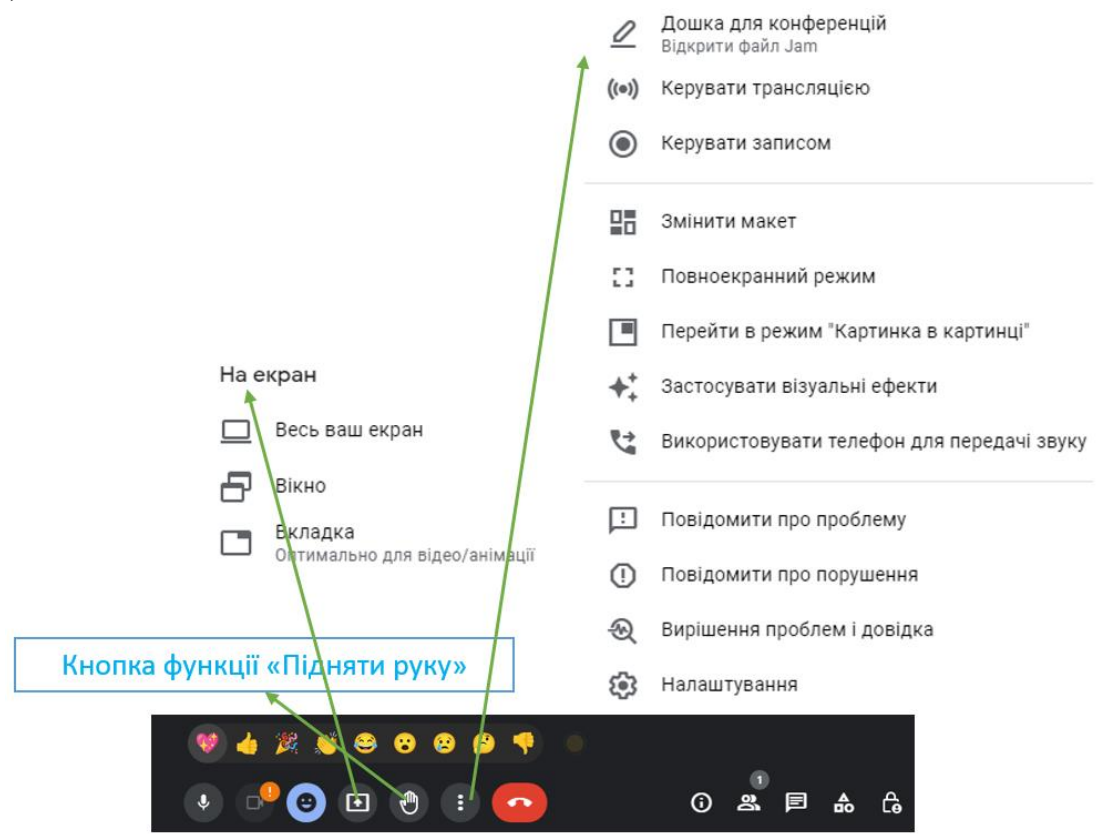

*Рис. 2.2. Елементи керування зустріччю в Google Meet*

Використовуючи додаткові опції керування зустріччю, можна використовувати в разі необхідності онлайн дошку «Jam», виконувати трансляцію заходу в YouTube, виконувати запис зустрічі, виконувати налаштування показу картинки, застосовувати візуальні ефекти тощо. Ознайомитися з основними прийомами роботи в Google Meet можливо на інформаційній сторінці довідки Google Meet [\(https://support.google.com/meet/answer/10550593?hl=UK\)](https://support.google.com/meet/answer/10550593?hl=UK).

У вікні Google Meet внизу праворуч відображаються кнопки (рис 2.3):

- «Керування зустріччю» для налаштування додаткових параметрів.
- «Дії», яка містить додаткові засоби для проведення зустрічі (використання дошки, записування, опитування тощо). Деякі позиції кнопки «Дії» повторюють вміст кнопки «Інші опції» центральної панелі керування.
- «Чат» призначення для ведення чату під час відеоконференції.
- «Показати всіх» призначена для перегляду всіх учасників зустрічі та керування ними (додавання нових учасників, відключення мікрофону учасника тощо).
- «Деталі зустрічі» містить інформацію для приєднання до відеоконференції

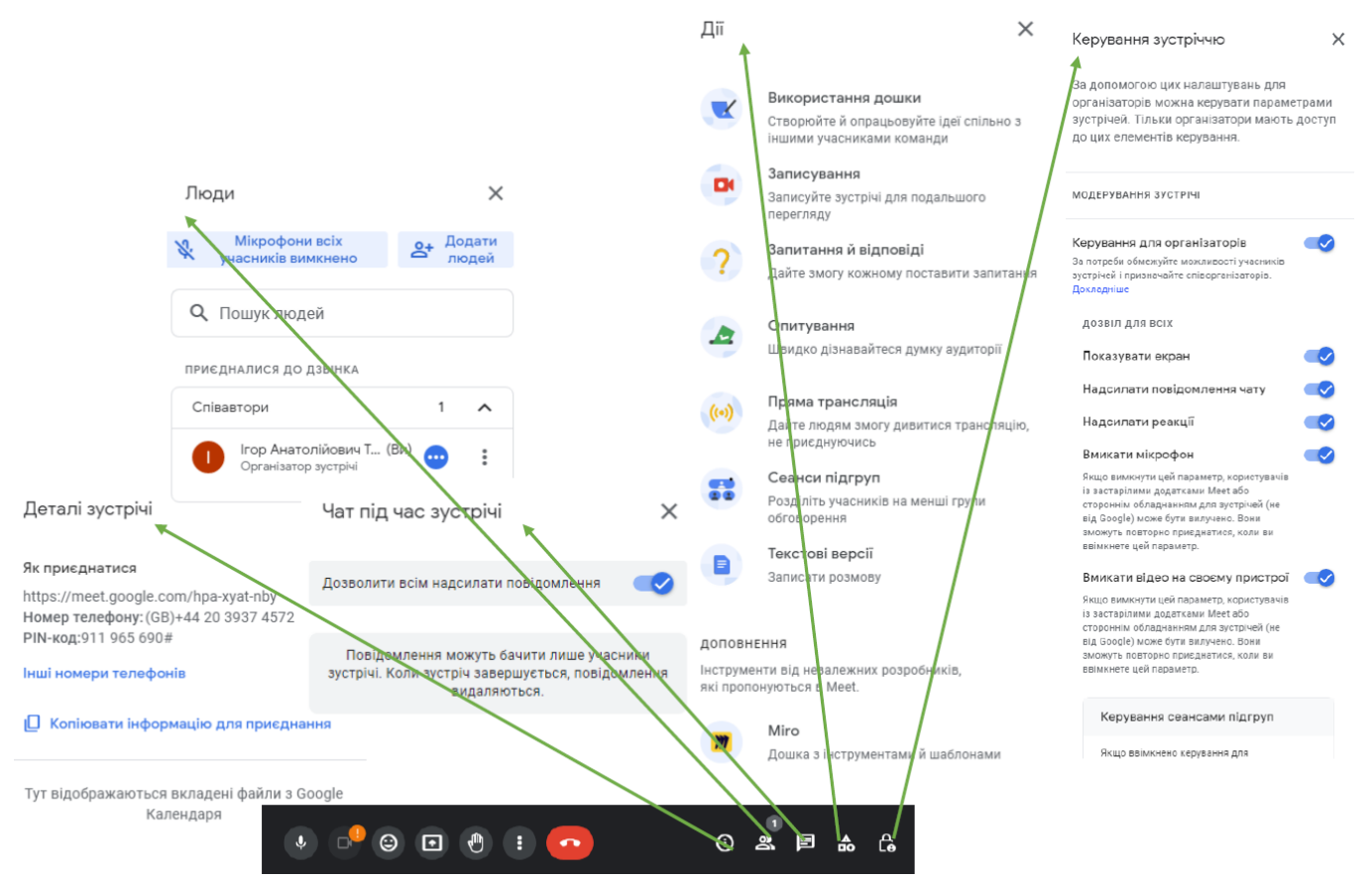

*Рис. 2.3. Додаткові кнопки керування зустріччю в Google Meet*

Таким чином, Google Meet надає різноманітні та зручні можливості для організації відеоконференцій та спільної роботи, забезпечуючи високий рівень зручності та доступності для користувачів.

*Серед переваг використання Google Meet можна виокремити:*

- Google Meet гармонійно взаємодіє з іншими інструментами Google Workspace, такими як Gmail, Google Calendar, Google Drive тощо, забезпечуючи зручну роботу з усіма цими сервісами.
- Платформа забезпечує якісні відеоконференції з чітким звуком, що робить спілкування більш приємним та продуктивним.
- Інтерфейс Google Meet є простим та зрозумілим, що дає змогу навіть новачкам швидко орієнтуватися та використовувати платформу.
- Google Meet надає безкоштовний план зі значними можливостями для малих груп та особистого використання, включаючи зустрічі тривалістю до 60 хвилин.
- Google активно працює над підвищенням рівня безпеки Google Meet, включаючи шифрування трафіку та інші заходи для захисту конфіденційності користувачів.

## *До недоліків використання Google Meet відносять:*

 Безкоштовний план Google Meet має обмеження щодо тривалості зустрічей та кількості учасників, що може бути недостатньо для великих груп або підприємств.

- Порівняно з іншими платформами, такими як Zoom, Google Meet може не мати такого різноманіття додаткових функцій та інструментів.
- Як і у випадку інших платформ для проведення відеоконференцій, якість зв'язку в Google Meet може залежати від стабільності Інтернет-з'єднання.
- Хоча Google Meet має інтеграцію з іншими інструментами Google, вона може бути менш розширеною порівняно з іншими відеоконференційними платформами.
- Google Meet конкурує на ринку з іншими платформами, такими як Zoom, Microsoft Teams тощо, що може сприяти підвищенню якості та функціональності сервісу.

Загалом варто зробити висновок про те, що використання Google Meet є досить зручним з точки зору інтеграції в нього багатьох інших сервісів Google (особливо важливими для організації освітнього процесу в дистанційному форматі є поєднання Gmail, Google Drive, Coogle Jamboard, Google Meet та Google Classroom), які в поєднанні один з одним дають досить потужний і водночас зручний функціонал для організації та проведення освітніх заходів в умовах дистанційного (змішаного) навчання.

**Zoom Meetings** є хмарною платформою для проведення відеоконференцій та веб-зустрічей. Ця платформа дозволяє користувачам проводити онлайн-зустрічі, вебінари, обмінюватися файлами та миттєвими повідомленнями, а також вести групові дискусії. Заснована в 2011 році видатними спеціалістами в галузі технологій Cisco та WebEx, Zoom використовує технології високого рівня, зокрема високодеталізоване відео та якісне аудіо, щоб створювати відеоконференції та віддалені перегляди екрану.

Завдяки наявності різних версій програми (для персональних комп'ютерів та мобільних пристроїв), користувачі можуть підключатися до платформи з різних місць та з різних пристроїв (Windows, Mac, iOS, Android і Blackberry). Ця платформа поєднує в собі різноманітний функціонал, такий як хмарні відеоконференції, прості онлайн-зустрічі, бездротовий обмін контентом і груповий обмін повідомленнями. Завдяки використанню Zoom користувачі можуть легко об'єднувати декілька конференц-залів, запрошувати віддалених учасників і здійснювати ефективні зустрічі в режимі «тет а тет», всього одним дотиком миші.

Використання Zoom дає змогу користувачам обмінюватися текстом, зображеннями, аудіофайлами тощо в групових чатах на будь-якому пристрої. На інтегрованій платформі обміном миттєвими повідомленнями користувачі можуть починати відеозустрічі та запрошувати учасників у конференц-кімнати зі свого списку контактів.

На рисунку 2.4. наведено призначення основних кнопок керування зустріччю в Zoom.

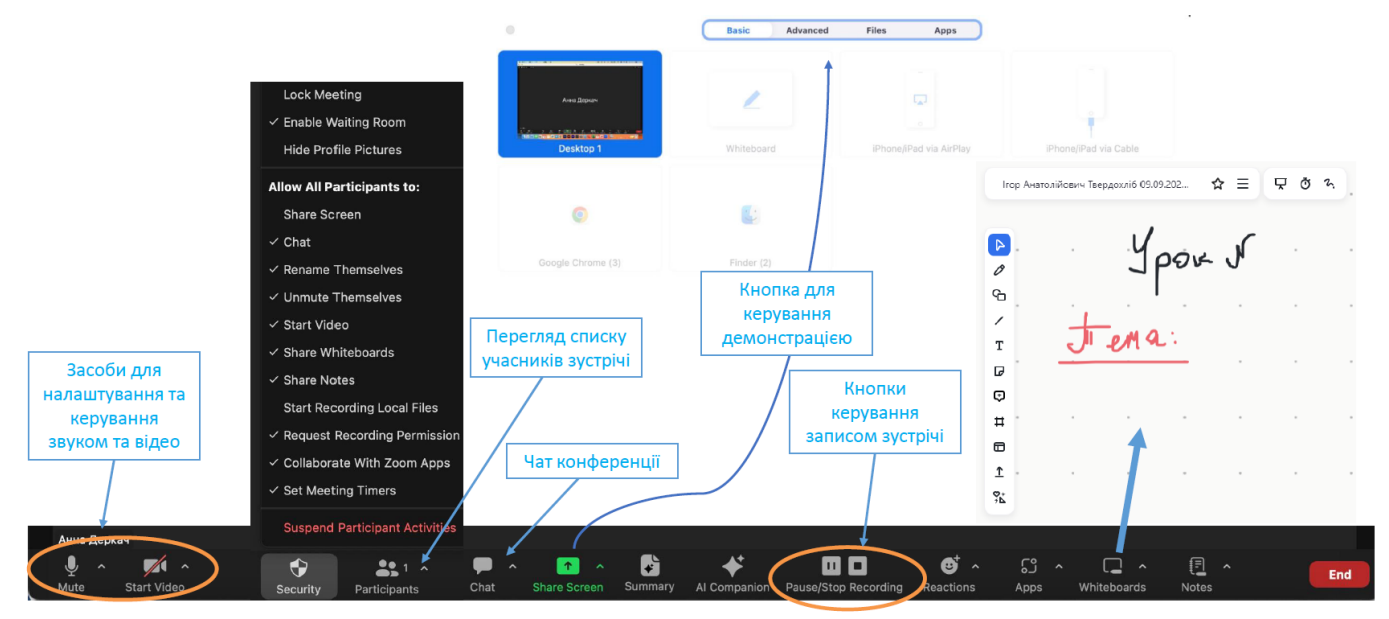

*Рис. 2.4. Огляд функціоналу вікна відеоконференції в Zoom Переваги використання Zoom Meetings:*

- Zoom надає високу якість відео та аудіо для відеоконференцій, що дозволяє більш реалістично спілкуватися віддалено.
- Платформа має інтуїтивно зрозумілий інтерфейс, що робить її відмінним варіантом для користувачів будь-якого рівня навичок.
- Zoom пропонує багато додаткових можливостей, таких як обмін файлами, чат, підтримка віртуальних фонів, опитування, запис зустрічей тощо.
- Платформа підходить для проведення зустрічей з різною кількістю користувачів, що дозволяючи проводити як малі зустрічі, так і великі вебінари з багатьма учасниками.
- Zoom доступний на різних платформах, таких як настільні комп'ютери, мобільні телефони та планшети.

*Недоліки використання Zoom Meetings:*

- У минулому виникали проблеми з приватністю та безпекою даних в Zoom, хоча компанія вживає заходів для вирішення цих питань.
- Як і будь-яка онлайн-платформа, якість зустрічі може залежати від стабільності Інтернет-з'єднання.
- Обмеженість безкоштовного тарифного плану (обмеження тривалості зустрічі та кількості її учасників).
- Необхідність обов'язкової реєстрації для приєднання до зустрічі.

**ooVoo** [\(https://www.oovoo.com/\)](https://www.oovoo.com/) є програмою для організації та проведення відеоконференцій, зорієнтована на підключення та комунікацію людей шляхом відеодзвінків, обміну повідомленнями, чату, а також розповідей та інших взаємодій. Ця програма включає в себе ooVoo спільноту, яка дозволяє користувачам обмінюватися відео в форматі історій зі спільнотою користувачів з усього світу. Особливим елементом є ooVoo CHAINS, який дає змогу користувачам створювати, редагувати та обмінюватися колекціями відео, зображень та текстів. Ця

кросплатформна програма може бути розгорнута та використовуватися на різних пристроях (таких як телефони, планшети, настільні персональні комп'ютери), що дозволяє користувачам зручно комунікувати незалежно від типу пристрою, що використовується.

**Microsoft Teams** [\(https://www.microsoft.com/uk-ua/microsoft-teams/log-in\)](https://www.microsoft.com/uk-ua/microsoft-teams/log-in) – це робочий простір, вбудований в Microsoft 365, який дає змогу користувачам працювати з спільними документами. Окрім цього, платформа надає можливість проводити голосові та відеоконференції, переглядати історії розмов та ланцюжки спілкувань у форматі, подібному до електронної пошти. Однією з особливостей є те, що Teams замінив Skype для бізнесу як інтегроване рішення Microsoft для онлайнконференцій.

Microsoft Teams може бути налаштований відповідно до конкретних потреб кожної окремої команди. Користувачам надається можливість створювати вкладки для документів, які часто використовуються, або хмарних сервісів, що регулярно використовуються. У цей простір також інтегровані такі інструменти, як Word, PowerPoint, Excel, OneNote, SharePoint, Power BI, Delve і Planner, що дозволяє користувачам отримувати постійний спільний доступ до різноманітних файлів і працювати з ними.

Таким чином, відеоконференція в освітньому процесі – це спосіб організації онлайн уроків, методичних засідань, нарад та інших видів освітньої діяльності з використанням засобів інформаційно-комунікаційних технологій при якій учасники освітнього процесу перебувають в різних місцях, а для організації комунікації використовуються засоби аудіо, відео зв'язку та мережа Інтернет.

#### *2.2. Системи управління навчальними матеріалами*

<span id="page-21-0"></span>Наразі в науково-методичній, педагогічній та спеціальній літературі присутні кілька термінів які ототожнюються з системами організації навчання та системами керування вмістом: Learning Management System (LMS), Course Management System, Learning Content Management System (LCMS), Learning Platform, Virtual Learning Environments та багато інших. Всі вони, якщо глибоко розібратися, пов'язані між собою, але водночас і мають деякі функціональні відмінності. Система управління навчанням (LMS) – програмне забезпечення, що використовується з метою автоматизації процесів навчання й адміністрування шляхом використання технології eLearning, дає змогу реєструвати нових користувачів, керувати розміщенням нових курсів і записом даних, що надходять від користувачів для опрацювання вчителями, які ведуть відповідні курси. Системи управління навчальними матеріалами (LCMS), на відміну від LMS, концентруються на завданнях управління контентом «навчальних об'єктів», а не процесом навчання, і орієнтовані не на менеджерів, тьюторів, вчителів і учнів, а на розробників контенту, фахівців з методологічного компонування курсів і керівників навчальних проєктів.

Під час організації дистанційного онлайн навчання дітей в закладі освіти, безперечно, виникає необхідність у використанні системи управління навчальними матеріалами для забезпечення можливості доступу учнів до навчальних матеріалів (презентацій лекцій, підручників, завдань для домашнього виконання, цікавих відео чи аудіо матеріалів). Використання дистанційних платформ та віртуальних класів дає змогу використати системи управління навчанням та системи управління контентом і автоматизувати дистанційне навчання, і при цьому не лише групувати учнів, а й координувати, спостерігати й оцінювати результати їх навчальної діяльності.

До LMS/LCMS-систем можна віднести Canvas, ClassDoJo, Google Classroom, Human, ILIAS, iSpring, Joomla LMS, Learner Nation, Moodle, NEO LMS, Oracle та багато інших. Якщо брати до уваги українських вчителів, то вони в останні роки активно користувалися такими платформами як Google Classroom та ClassDojo.

**Google Classroom** – це система управління навчальними матеріалами, призначена для спрощення, створення, розподілу та класифікації завдань безпаперовим способом. Вона широко використовується педагогами усього світу для організації навчально-виховної діяльності й забезпечує ефективну взаємодію з учнями в режимі змішаного навчання; є зручною у використанні як учителями, так і учнями; потребує мінімальної підтримки з боку технічних фахівців для розгортання, використання й адміністрування.

Даний сервіс дає змогу легко організовувати в електронній формі навчальний процес, створювати та перевіряти завдання тощо. Усі дані автоматично структуруються у папки на диску Google. Учням надається доступ до окремих сторінок, де вони можуть бачити, наприклад, нові завдання (загальні або індивідуальні) і одразу ж братись за їх виконання. Крім того, вчитель має можливість розсилати повідомлення учням або групі учнів та розпочинати обговорення певних питань, а школярі мають можливість відповідати на запитання та обмінюватися навчальними матеріалами.

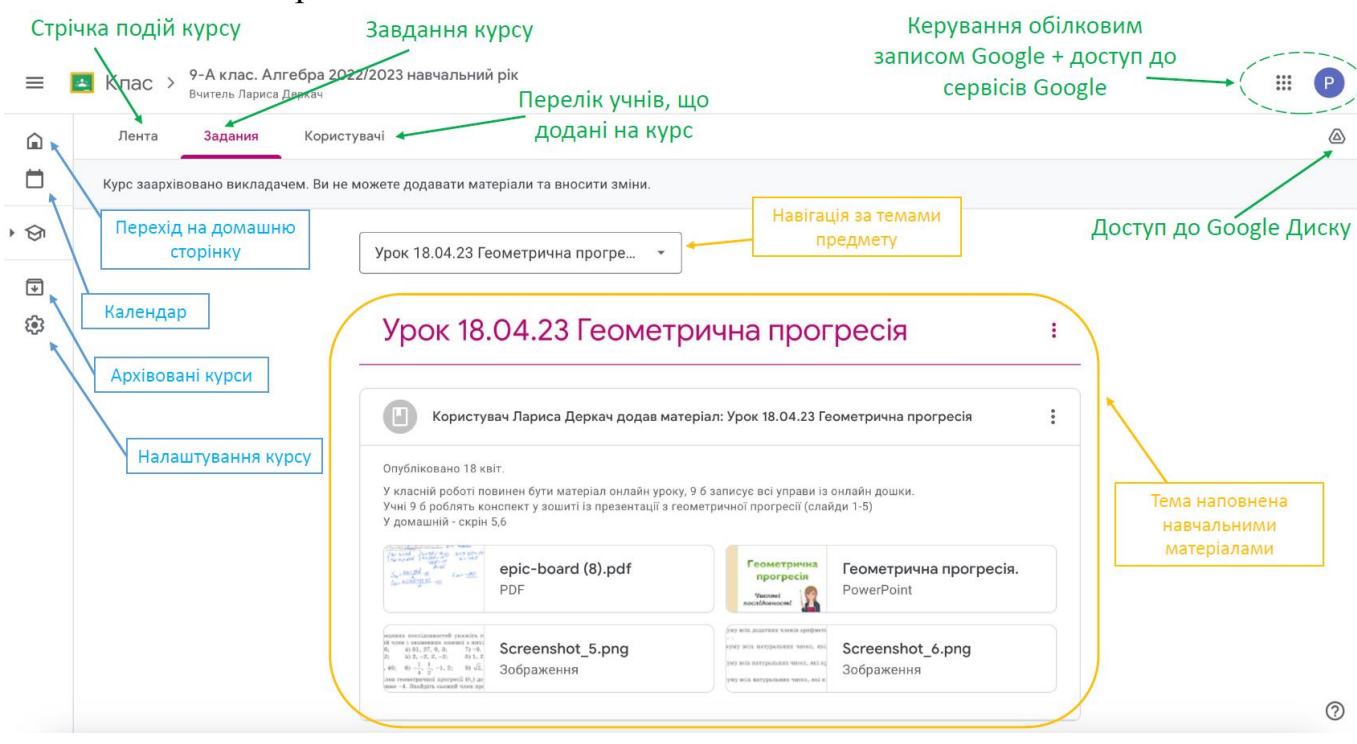

*Рис. 2.5. Фрагмент уроку та елементи інтерфейсу сервісу Google Classroom*

Основним призначенням сервісу Google Classroom є забезпечення доступу учнів до навчальних матеріалів та можливість оцінювання їх діяльності в умовах дистанційного навчання. Для виконання цих завдань розроблено достатньо простий інтерфейс користувача, який містить кнопки керування курсом та засоби навігації за темами курсу (рис. 2.5). Використовуючи даний сервіс, учитель має змогу:

- створювати нові курси;
- додавати учнів на курс;
- завантажувати на курс навчальний матеріал;
- оцінювати виконані учнями завдання;
- налагоджувати комунікацію в класі засобами сервісу.

Більше того, комунікаційні можливості використання сервісу дають змогу вчителям організовувати загальний та індивідуальний зворотний зв'язок, за допомогою якого можна легко організувати коментування виконаних завдань учнів та надсилати повідомлення учням всього класу одночасно. Використання функції перевірки звітів на оригінальність дає змогу вчителям та учням перевіряти подані матеріали на схожість з відкритих джерел в мережі «Інтернет».

Одним із аспектів використання Google Classroom є можливість використання функції заблокованого режиму, що дає змогу обмежувати домени для виконання тестових завдань, що обмежує доступ до інших веб-сайтів. Ця функція забезпечує «ізоляцію» учнів від використання сторонніх інформаційних джерел, забороняючи доступ до додаткових ресурсів під час проходження тестів. Крім того, вимкнення

інших програм, зокрема розширень та комбінацій клавіш, допомагає учням концентруватися на завданні і уникнути відволікань та перерв.

Загалом Google Classroom характеризується високим рівнем інтеграції з «зовнішніми» навчальними та освітніми платформами. Ця інтеграція розширює можливості використання платформи та дозволяє вчителям надавати учням доступ до різноманітних ресурсів з областей цифрової грамотності, творчості, програмування, інформатики, мов, мистецтва, культури та інших сфер. Це створює умови для більш глибокого та різностороннього навчання учнів в сучасному освітньому середовищі.

Мобільний додаток Google Classroom, випущений в січні 2015 року, доступний для пристроїв під керуванням iOS та Android. Додаток дозволяє користувачам робити фото та прикріпляти їх до завдань, поширювати файли з інших додатків і мати офлайн доступ до них. На відміну від сервісу Google, Google Classroom як частина програми G Suite for Education не відображає жодної реклами у своєму інтерфейсі, а дані користувачів не скануються і не використовуються з рекламною метою.

*Переваги використання Google Classroom:*

- Інтерфейс Google Classroom є інтуїтивно зрозумілим і досить простим для використання, що полегшує роботу як вчителям, так і учням.
- Google Classroom має вбудовану інтеграцію з Google Docs, Google Drive, Google Forms та іншими додатками, що спрощує створення та спільне використання навчальних матеріалів.
- Вчителі мають змогу швидко створювати завдання для учнів, встановлювати часові обмеження на їх здачу, прикріплювати додаткові навчальні матеріали.
- Вчителі можуть надавати індивідуальні коментарі та оцінки до завдань, а також використовувати загальні коментарі для всього класу.
- Учні мають зручний доступ до всіх матеріалів, завдань та оцінок в одному сервісі.

*Недоліки використання Google Classroom:*

- Google Classroom має менший функціонал у порівнянні зі спеціалізованими системами управління навчальними матеріалами.
- При використанні хмарних сервісів можуть виникати питання щодо конфіденційності особистих даних.

Загалом, Google Classroom є потужним інструментом для організації та управління навчальним процесом, сприяючи підвищенню якості навчання та забезпечуючи ефективну співпрацю між учасниками навчального процесу (зокрема в умовах дистанційного або змішаного навчання). Проте, він має певні обмеження, які варто враховувати під час використання в освітній діяльності.

**Moodle** – багатофункціональна, безпечна модульна система управління навчальними матеріалами з відкритим вихідним кодом, яка має досить високу інтегрованість з іншими платформами та спроможність бути адаптованою до різних

методів навчання. Вона здобула значну популярність серед педагогічних фахівців з усього світу як інструмент для створення динамічних навчальних онлайн-веб-сайтів для здобувачів освіти (учні, студенти). Проте, головною особливістю використання LCMS Moodle є необхідність його встановлення на веб-сервері, локальному комп'ютері або сервері хостингу.

Можна виокремити ряд переваг щодо використання системи Moodle в навчальному процесі:

#### *для вчителів:*

- легке структурування начального матеріалу за розділами і темами;
- можливість доповнення та редагування матеріалів курсу;
- використання різних видів навчальних матеріалів в курсі (текстові, графічні, аудіо та відео-матеріали);
- використання інтегрованих засобів для комп'ютерного тестування учнів;
- можливість встановлення термінів виконання завдань та швидка і зручна їх перевірка;
- ведення електронного журналу успішності учнів. *для учнів:*
- легкий та зручний доступ до навчальних матеріалів з шкільного предмету;
- можливість проходження різних видів контролю в дистанційному форматі;
- постійний доступ до журналу успішності.

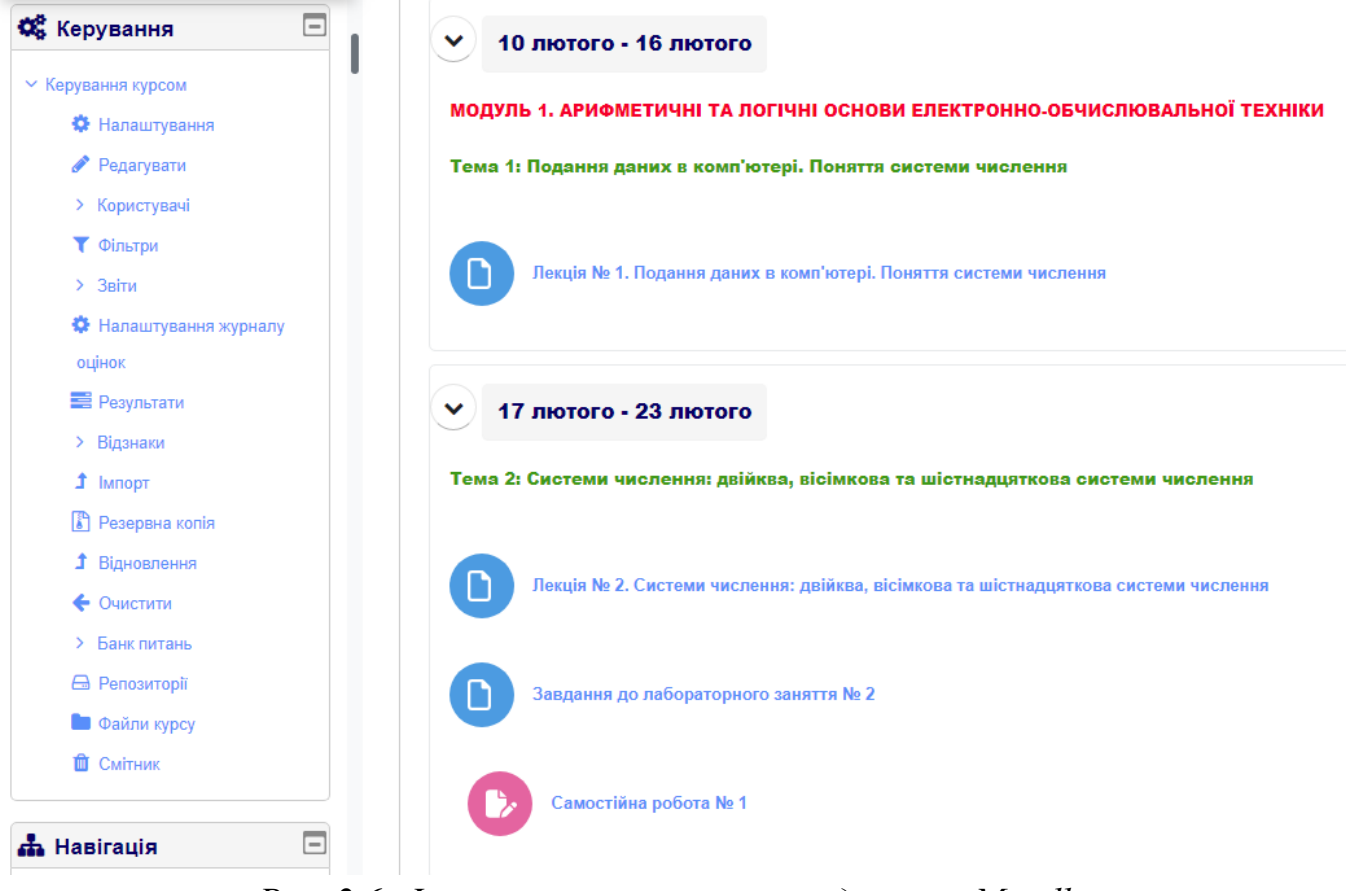

*Рис. 2.6. Фрагмент навчального предмета в Moodle*

З метою гарантування захисту даних та конфіденційності користувачів, інструменти забезпечення безпеки постійно оновлюються та впроваджуються в процеси розробки та програмного забезпечення Moodle з метою захисту від несанкціонованого доступу, втрати даних та недобросовісного використання. Розгортання Moodle можливе як у приватній безпечній хмарі, так і на власному сервері з метою забезпечення повного контролю.

**NEO LM**S є інтелектуальною навчальною платформою, що здобула визнання в освітньому сегменті, використовуючись у навчальних закладах різних рівнів та університетах по всьому світу. Ця платформа славиться своєю відмінною взаємодією з користувачем та спроможністю об'єднувати в собі всі необхідні інструменти, які необхідні навчальним закладам для підтримки високоефективного процесу навчання.

Платформа NEO створює централізоване оточення, що допомагає впорядковувати процес створення класів та організації навчальних ресурсів. Завдяки використанню NEO здійснюється зручне створення індивідуалізованих навчальних занять, надання навчальних матеріалів, оцінювання учнів, моніторинг їхнього прогресу, співпраця між однокласниками, управління всіма освітніми процесами та трансформація педагогічного процесу в цілому.

Використання систем керування навчальними матеріалами є досить ефективним і доцільним в умовах дистанційного і змішаного навчання, оскільки учасники навчального процесу в будь який момент часу з будь якого місця перебування (лише за наявності довільного комп'ютерного пристрою і доступу до мережі «Інтернет») можуть отримати доступ до начальних матеріалів, виконати і завантажити завдання, поставлене вчителем, тобто бути активними учасниками навчального процесу в «онлайн» режимі.

Водночас варто зазначити, що використання таких LMS як Moodle, Joomla LMS, ILIAS та інших подібних не є виправданим наразі, оскільки потребує налаштування на боці сервера і передбачає, хоч і нетривале, але навчання учнів та вчителів щодо їх використання. В сучасних умовах радимо користуватися сервісом Google Classroom, оскільки він досить зручний та «відомий» багатьом вчителям і учням ще за часів пандемії.

#### *2.3. Онлайн дошки в дистанційному навчанні*

<span id="page-26-0"></span>Необхідність провадження дистанційного (змішаного) навчання поставило перед освітянами завдання пошуку засобів інформаційних технологій для успішної реалізації даного завдання. Одним із таких засобів є онлайн-дошки – хмароорієнтоване програмне забезпечення, призначене для візуально привабливого подання матеріалу уроку, розміщення дидактичних засобів навчання, організації спільної роботи вчителя та учнів в режимі реального часу.

Загалом, використання онлайн дошок в дистанційному навчанні допомагає створити більш ефективне та захоплююче навчання, забезпечуючи можливості взаємодії, візуалізації та співпраці, які можуть бути важливими для досягнення успіху в сучасному освітньому середовищі. З іншого боку, не менш важливими аспектами навчального процесу, де також доцільно використовувати онлайн дошки, є організація проєктної чи групової діяльності з метою проведення «мозкового штурму», узагальнення чи систематизації знань, виконання навчальних проєктів чи групових лабораторних робіт.

Онлайн-дошка – віртуальне мережеве освітнє навчальне середовище, в якому суб'єкти освітнього процесу можуть взаємодіяти та комунікувати в режимі реального часу через мережу «Інтернет». З точки зору організації дистанційного навчання, використання онлайн-дошок надає низку переваг:

- *Організація взаємодії та залучення учнів.* Використання онлайн дошок дає змогу створювати інтерактивні уроки, в яких учні є активними учасниками навчального процесу – піднімають важливі питання, охоче розв'язують поставлені завдання, беруть активну участь у спільній роботі над проєктами.
- *Візуалізація навчального матеріалу.* Використання онлайн дошок дає змогу досить зручно відтворювати схеми, графіки, діаграми та інші візуальні елементи, що допомагає пояснити навчальний матеріал та полегшити його зрозуміння учнями.
- *Забезпечення синхронного та асинхронного доступу.* Використання онлайн дошок дає змогу зберігати навчальні матеріали, презентації, нотатки тощо в одному місці, що робить їх доступними для учнів у будь-який час.
- *Можливість співпраці та обміну ідеями.* Використання онлайн дошок сприяє покращенню співпраці учнів, що проявляється в спільній роботі над навчальними завданнями, дає змогу легко ділитися ідеями та залишати коментарі, що призводить до розвитку навичок співпраці та комунікації.
- *Можливість використання різноманітних медіа.* Використання онлайн дошок дає змогу додавати різноманітні медіа-елементи (відео, зображення, аудіо), що робить навчальний процес більш насиченим та цікавим.

За призначенням онлайн дошки поділяють на дошки для малювання, збереження нотаток, створення інтерактивних плакатів, організації спільної роботи. З іншого боку, в практичній діяльності вчителя онлайн дошка може бути використана ним як засіб для презентації та зберігання навчальних матеріалів, платформа для планування діяльності та підготовки звітності, віртуальна класна кімната, засіб для проведення інтерактивного групового уроку.

Серед усього різноманіття онлайн дошок варто виокремити такі як Conceptboard, CoSketch, Draw Note, Educreations, IDroo, Jamboard, Miro, Mural, Padlet, Twiddla, WBO та ін. В таблиці 2.1 наведено узагальнену таблицю за основними характеристиками деяких онлайн дошок.

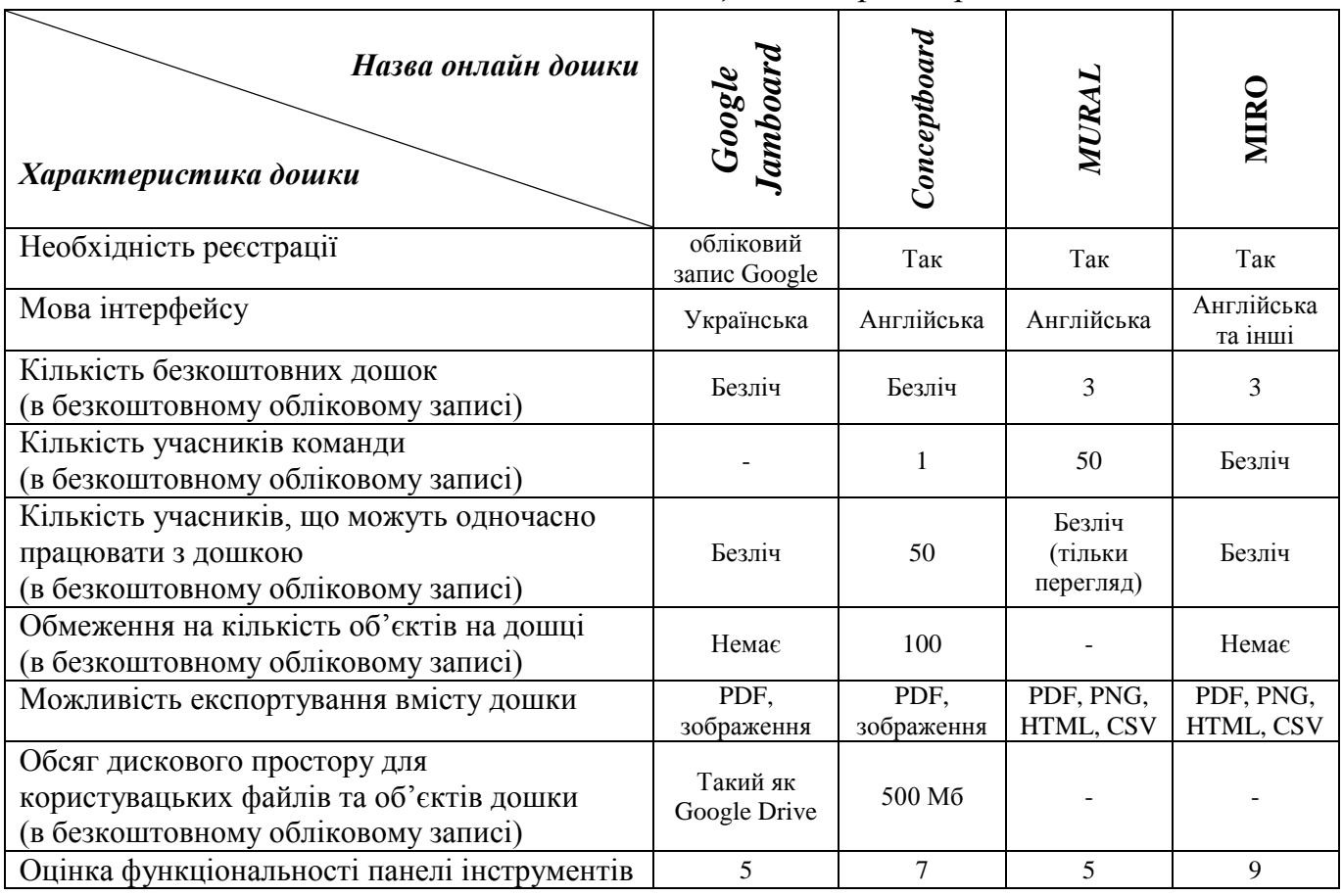

*Таблиця 2.1. Характеристики онлайн дошок*

**Google Jamboard** – один із сервісів Google [\(https://jamboard.google.com\)](https://jamboard.google.com/), призначений для забезпечення віддаленої або особистої колективної співпраці у спільному віртуальному просторі. Використання сервісу дає змогу учасникам освітнього процесу взаємодіяти синхронно, спільно обговорювати концепції, розв'язувати завдання і творчо співпрацювати над проєктами. За необхідності, є можливість зберігання результатів роботи з дошкою у форматі PDF або як окремі зображення на Google Drive або на власному комп'ютері для подальшого використання.

Користуватися сервісом можливо лише маючи обліковий запис Google, використовуючи який ви отримуєте можливість використовувати Google Jamboard як через веб-переглядач, так і за допомогою мобільних додатків. Варто відзначити, що версія браузерного додатка має обмежену функціональність, проте, не дивлячись на це, вона все ж забезпечує доступ до потужних можливостей використання Google

Jamboard. Водночас можна завантажити мобільну версію сервісу з App Store на пристроях iOS або через магазин Google Play на пристроях Android.

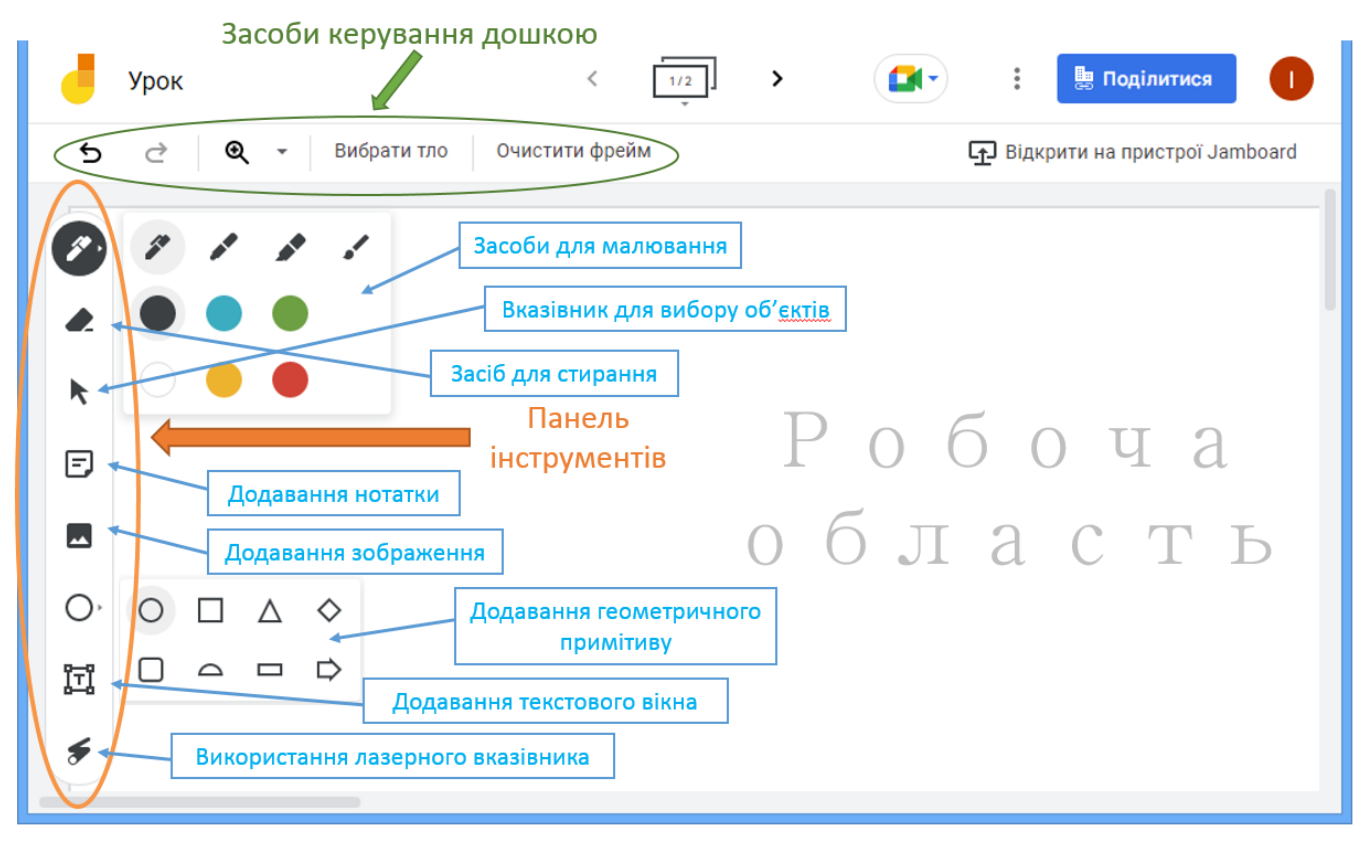

*Рис. 2.7. Елементи інтерфейсу хмарного сервісу Google Jamboard*

Як видно з рисунку, Google Jamboard має широкий спектр можливостей для роботи на дошці, що повинні задовольнити різні цілі та потреби користувачів, зокрема і в освітній діяльності. Щодо функціоналу дошки, то перш за все варто зазначити, що користувачі мають можливість обирати з чотирьох доступних варіантів малювання – ручка, маркер, маркер і пензель – відповідно до особистих вимог та завдань. На даний момент доступно шість різних кольорів (чорний, синій, зелений, червоний, жовтий і білий) для використання.

Окрім того, інструмент «Нотатка» дає змогу вставляти текст безпосередньо на робочу область Jamboard. При цьому існує можливість змінювати кольори, розмір і положення нотаток у межах рамок площини, а також обертати їх для досягнення оптимальної організації.

Функціонал дошки передбачає можливість завантажувати зображення з різних джерел – від власного комп'ютера, Диска Google, фотографій Google або з пошукового сервісу Google. Це дає змогу збільшити гнучкість та багатогранність використання онлайн дошки.

У Google Jamboard користувачі мають можливість вибору з шести різних варіантів фону рамки, крім стандартної білої рамки. Цей вибір фону дозволяє адаптувати простір до конкретних вимог і потреб користувача. Підтримується до 20 кадрів (фреймів) у кожній Jamboard, що надає можливість паралельно працювати з декількома групами в різних фреймах. Кадри можуть бути попередньо переглянуті, додані, видалені, скопійовані або перенесені у будь-якому порядку.

Користування онлайн дошкою Jamboard буде ефективніше на мобільних пристроях у вигляді застосунку, оскільки користувачі саме мобільного додатку Google Jamboard отримують доступ до додаткового функціоналу сервісу. Зокрема, там передбачена можливість використання «Розумного малювання» – перетворення намальованого тексту на надрукований або трансформація рисунків у стандартні примітиви (наприклад, намальоване від руки коло може бути перетворено на точне коло усередненого радіусу).

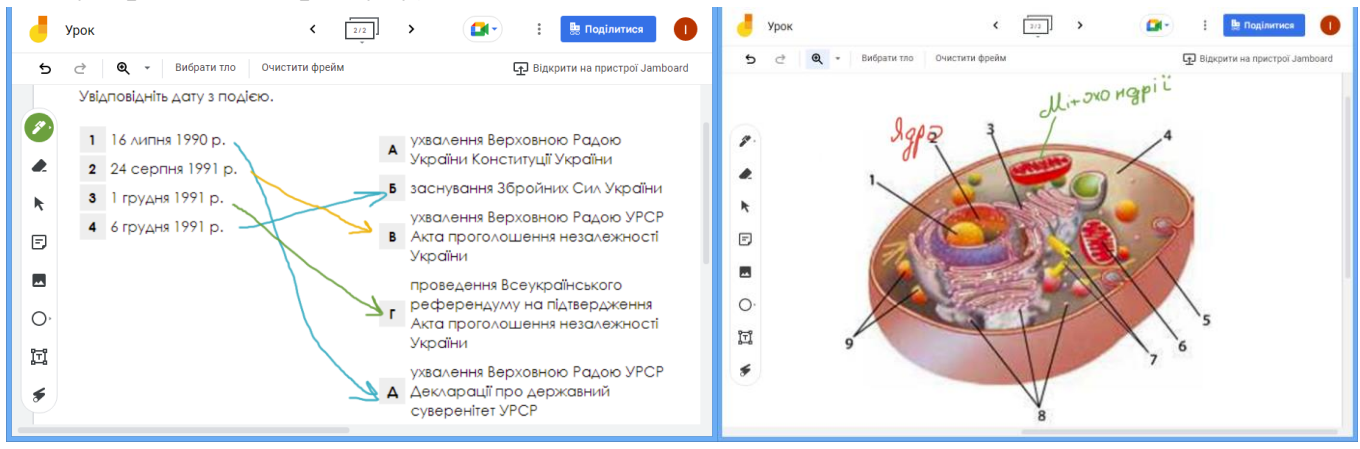

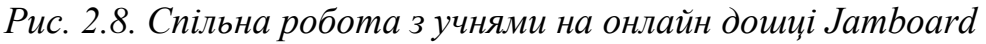

Використання Jamboard дає змогу «ділитися» створеними проєктами за допомогою прямих посилань, забезпечуючи різні рівні доступу в залежності від налаштувань. За замовчуванням, посилання на Jamboard обмежено, тобто доступ до них мають лише особи, додані власником файлу. На дошці Google Jamboard реалізовано дві основні ролі користувача: «Глядач» та «Редактор». Глядачі мають змогу отримати доступ до конкретного Jamboard, переглядати його кадри та відслідковувати здійснювані зміни, проте вони не мають можливості внесення змін чи створення анотацій. З іншого боку, редактори отримують доступ до повного функціоналу, які пов'язані з редагуванням та коментування. Тому користувачі можуть досить легко налаштувати права доступу до створеної дошки. Крім того, існує можливість створення копії будь-якого Jamboard, що автоматично зберігається в обліковому записі Google Drive, даючи змогу виконати резервне копіювання.

Виходячи з досвіду роботи з онлайн дошкою Google Jamboard, можна виокремити переваги та недоліки використання хмарного сервісу.

*Переваги:*

- Інтеграція з сервісами Google дає змогу автоматично зберігати дошки на Google Drive (все виконується в одному обліковому записі Google).
- Можливість надати спільний доступ до дошки (аналогічно як в Google Drive) будь-якій кількості учасників, надійно зберігаючи проєкти.
- Повний доступ до дошок доступний практично з будь-якого пристрою.
- Інтуїтивний інтерфейс, який простий у використанні, не вимагає спеціальних налаштувань.
- Можливість використовувати для широкого кола задач: синхронних навчальних занять, ідейних сесій, зустрічей тощо. *Недоліки:*
- Дещо менший функціонал на пристроях без сенсорних можливостей (ноутбуках, настільних ПК).
- Обмежена кількість кольорів та відсутність можливості налаштування розміру пензля.
- Відсутність багатьох зручних примітивів (стрілка, пряма тощо), можливості швидкої побудови правильних многокутників, таблиць тощо.
- Подібно до інших цифрових дошок, відсутні додаткові функції, окрім тих, що асоційовані з Google Suite.
- Відсутній інтегрований в сервіс Jamboard інструмент презентацій, як і в інших програмах G Suite.

**Conceptboard** [\(https://conceptboard.com/\)](https://conceptboard.com/) – віртуальне робоче середовище, що дає змогу співпрацювати групам осіб в різних географічних місцях або часових поясах. Хмарний сервіс надає змогу створювати необмежену кількість онлайн-дошок (в безкоштовному обліковому записі) для розвитку продуктів, планування проєктів, проведення мозкових штурмів, віртуальних зустрічей та надання зворотного зв'язку в реальному часі.

Серед ключових функцій віртуальної дошки варто відзначити можливість розміщення наліпок, коментарів, малюнків, фігур, нагадування на «безмежному» полотні. Окремо варто відмітити наявність великої кількості шаблонів структурних схем, можливість додавати значки, віджети, вбудовувати аудіо та відео файли.

Порівняно з Google Jamboard, в Conceptboard кращий функціонал налаштувань засобів для малювання (15 основних кольорів, палітра кольорів, 7 видів товщини ліній), більший вибір геометричних примітивів (лінії, стрілки, фігури) та їх налаштувань, наявні засоби форматування тексту (колів, тип та розмір шрифту, вирівнювання). На рисунку 2.9 можна познайомитися з функціоналом онлайн дошки Conceptboard.

Хмарний сервіс Conceptboard має також вбудовані засоби для організації аудіота відеоконференцій, вбудований чат і таймер. В безкоштовній версії облікового запису функціонує лише чат. Система сповіщень через електронну пошту та в додатку забезпечує актуальність інформації для користувачів. Оскільки дошки синхронізуються на всіх пристроях, учасники мають можливість бачити зміни в режимі реального часу. Можливість ділитися створеним вмістом всередині або поза Conceptboard дозволяє зручно обмінюватися інформацією. Таким чином, цей віртуальний робочий простір може забезпечувати ефективну командну співпрацю незалежно від місця та часу.

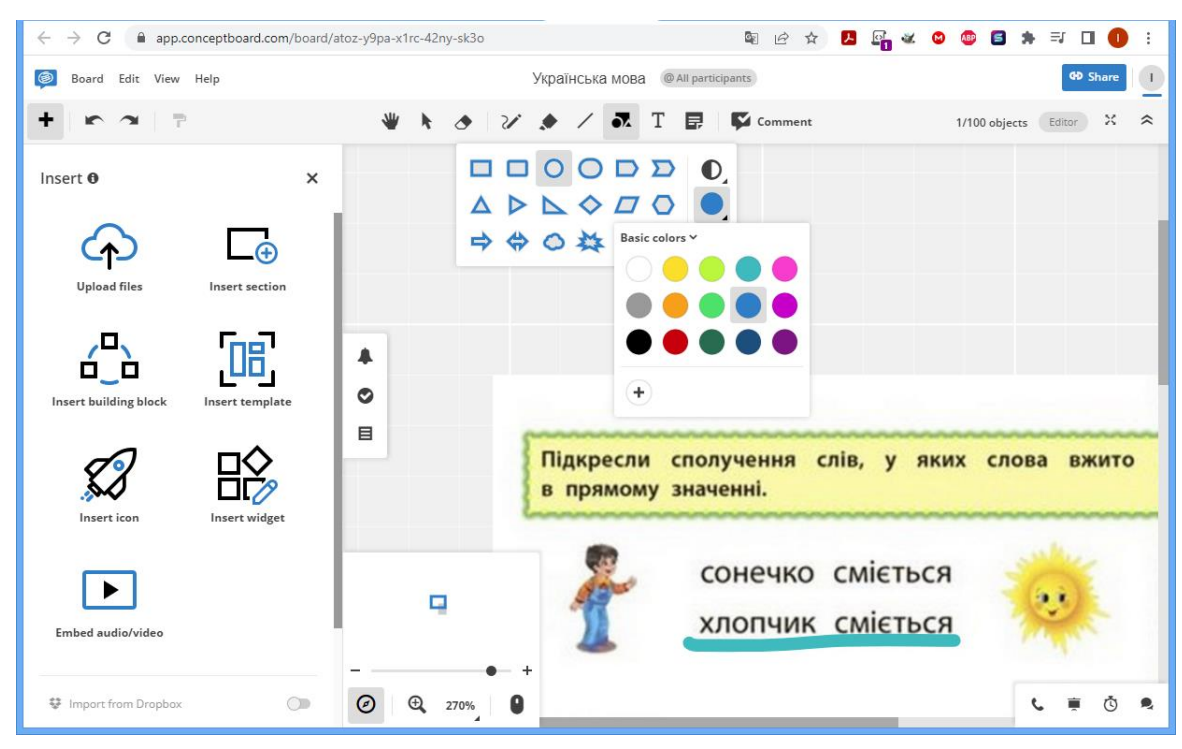

*Рис. 2.9. Функціонал хмарного сервісу Conceptboard*

Використання Conceptboard дає змогу встановлювати доступ та ролі користувачів, забезпечуючи контроль над тим, хто має доступ до певного вмісту. Платформа також інтегрується з іншими сторонніми сервісами, такими як Trello, Google Drive і Dropbox, що сприяє спрощенню робочих процесів та обміну даними.

На основі отриманого досвіду роботи з онлайн дошкою Conceptboard, можна виокремити переваги та недоліки використання хмарного сервісу. До *переваг* можна віднести:

- Використання сервісу Conceptboard дає змогу користувачам розробляти нові ідеї, ефективно працювати над груповими проєктами, надавати та отримувати відгуки один від одного.
- Можливість використання асинхронного спілкування між членами команди за допомогою вбудованих функцій (коментарі та послідовні ланцюжки обговорень, сповіщення електронною поштою, сповіщення в програмі тощо).
- Забезпечення управління та контролю доступу та ролей користувачів.
- Інтеграція Conceptboard зі сторонніми платформами, такими як Trello, Google Drive, Dropbox, для створення безперебійних робочих процесів та передачі інформації.
- Керування проєктами в розподілених групах завдяки функціям, таким як стрічка активності в реальному часі, призначення завдань, призначення ролей користувачів команди, а також перегляд відкритих завдань. *Недоліки* використання сервісу Conceptboard:
- Відсутність мобільної версії сервісу.
- Англомовний інтерфейс програми.
- Обмежені можливості форматування тексту, роботи з рисунками.

**MURAL** [\(https://www.mural.co/\)](https://www.mural.co/)  $\epsilon$  хмарним програмним забезпеченням для управління співпрацею, спрямованим на планування, проєктування, аналіз ідей та створення оптимізованих робочих процесів для ефективного прийняття рішень між командами в організаціях (придатне для організації освітньої діяльності). Ця платформа дає змогу централізовано зберігати документи у зашифрованому сховищі і безпечно обмінюватися інформацією між членами команди.

MURAL містить робочу область, яку можна назвати «полотно для мислення», що дає змогу учасникам візуалізувати ідеї на онлайн дошці за допомогою наліпок та структурувати інформацію за допомогою списків, методів, блок-схем та діаграм для координації завдань і планування робочих процесів. Платформа надає багато функцій, таких як налаштовувані шаблони, запис ідей, інтелектуальні карти, визначення клієнтів, стислий підсумок після зустрічі, рекомендації щодо часових рамок тощо. Додатково, інструмент планування дозволяє користувачам встановлювати таймери для завдань, запрошувати користувачів, надавати обмежений доступ до конкретних секцій полотна, блокувати контент і проводити опитування з метою вчасного завершення проєктів.

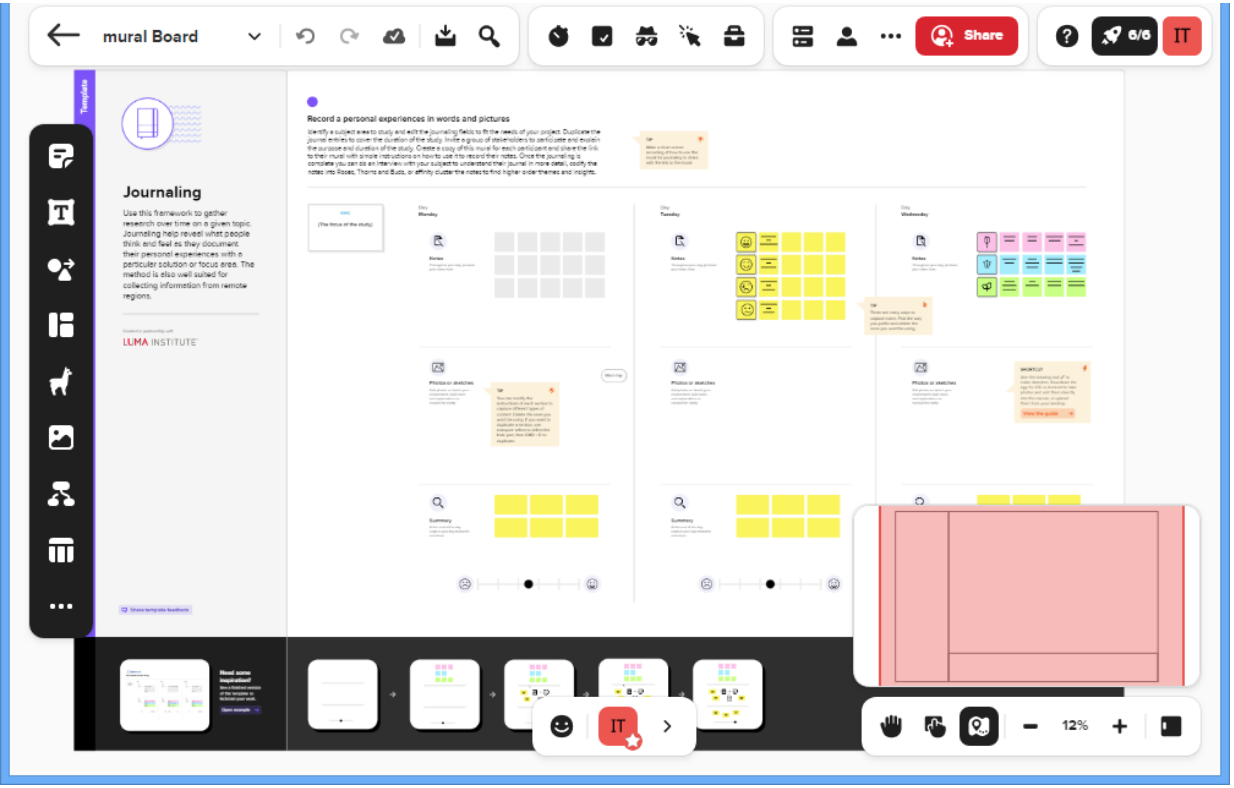

*Рис. 2.10. Використання шаблону в MURAL*

Таким чином, хмарний сервіс MURAL в освітній діяльності більше підходить для організації проєктної діяльності, створення плану заходів чи дій, подання навчального матеріалу у вигляді структурних схем, наочностей, карт знань тощо. Для організації групового розв'язування задач і активного використання засобів для малювання його використання буде невдалим.

Також варто зазначити, що платформа підтримує інтеграцію з різноманітними зовнішніми програмами, таких як Dropbox, Microsoft Teams, Jira, GitHub, Slack, Google Calendar, OneDrive та The Noun Project.

До основних *переваги використання* MURAL можна віднести:

- MURAL надає командам можливість візуально відображати ідеї, обговорювати робочі питання та організовувати гнучкі процеси через використання смартфонів, планшетів та ПК.
- Учасники освітнього процесу можуть використовувати наліпки для додавання думок, ідей та відгуків. Також вбудований модуль фігур і з'єднувачів дає змогу створювати діаграми та планувати адміністративні робочі процеси.
- MURAL дає змогу фахівцям створювати та редагувати візуальні історії, вибираючи значки з централізованої бібліотеки.
- Платформа дозволяє користувачам зберігати вміст та ідеї в централізованому сховищі, додавати зображення або GIF-файли за допомогою функції перетягування, а також підтримувати ручні ескізи та записи.
- Команди можуть запрошувати колег до співпраці над проєктами, створювати ескізи, імпортувати фотографії, надавати відгуки та поширювати цифрові робочі площадки за допомогою гіперпосилань.

До *недоліків використання* MURAL можна віднести такі аспекти:

- Відсутність функцій контролю за правами доступу може ускладнити управління спільними проєктами та даними.
- Деякі розширені функції можуть бути складними для опанування користувачами, особливо новачками.
- Відсутність можливості створення простих таблиць, визначаючи кількість стовпців і рядків, може ускладнити організацію даних.
- Відсутність медіа-бібліотеки обмежує можливість швидкого доступу до зображень та інших медіафайлів.
- Підтримка лише англійської локалізації.

Web-сервіс **Padlet** [\(https://padlet.com/\)](https://padlet.com/) є віртуальною стіною, на яку можна розміщувати фотографії, файли, гіперпосилання на веб-сторінки, а також текстові нотатки. В процесі використання сервісу є можливість створювати різні типи стін: приватні (можливість публікацій обмежена для інших користувачів), модеровані (стіни з декількома учасниками, які можуть змінювати і додавати інформацію на стіну) і публічні (доступні для читання та редагування для будь-якого користувача), створюючи майданчик для обміну даними. Додавання даних на стіну полягає в подвійному клацанні у будь-якому місці сторінки, куди можна розмістити інформацію. Після цього з'являється діалогова форма, за допомогою якої можна завантажити файли з власного комп'ютера, додати посилання або навіть використовувати веб-камеру на вашому пристрої. Особливою рисою є те, що сервіс

Padlet не тільки зберігає файли, але й надає можливість переглядати багато з них безпосередньо на платформі завдяки вбудованому переглядачу. Також великі фотографії автоматично збільшуються, коли на них натиснути. Онлайн дошка Padlet представляє собою зручний та легкий у використанні інструмент для зберігання, організації та спільної роботи з різними типами контенту, такими як документи та матеріали. Цей сервіс є безкоштовним, не обмежує користувача у кількості створених сторінок і підтримує роботу з кирилицею.

**IDroo** [\(https://app.idroo.com/\)](https://app.idroo.com/) можна охарактеризувати як «Спільну дошку для одночасного використання кількома користувачами». Основні особливості: всі учасники можуть бачити в реальному часі всі малюнки та записи, які створюють інші користувачі (це дозволяє відразу ділитися ідеями, ніби всі учасники перебувають в одному приміщенні), також IDroo дає змогу працювати одночасно з необмеженою кількістю користувачів.

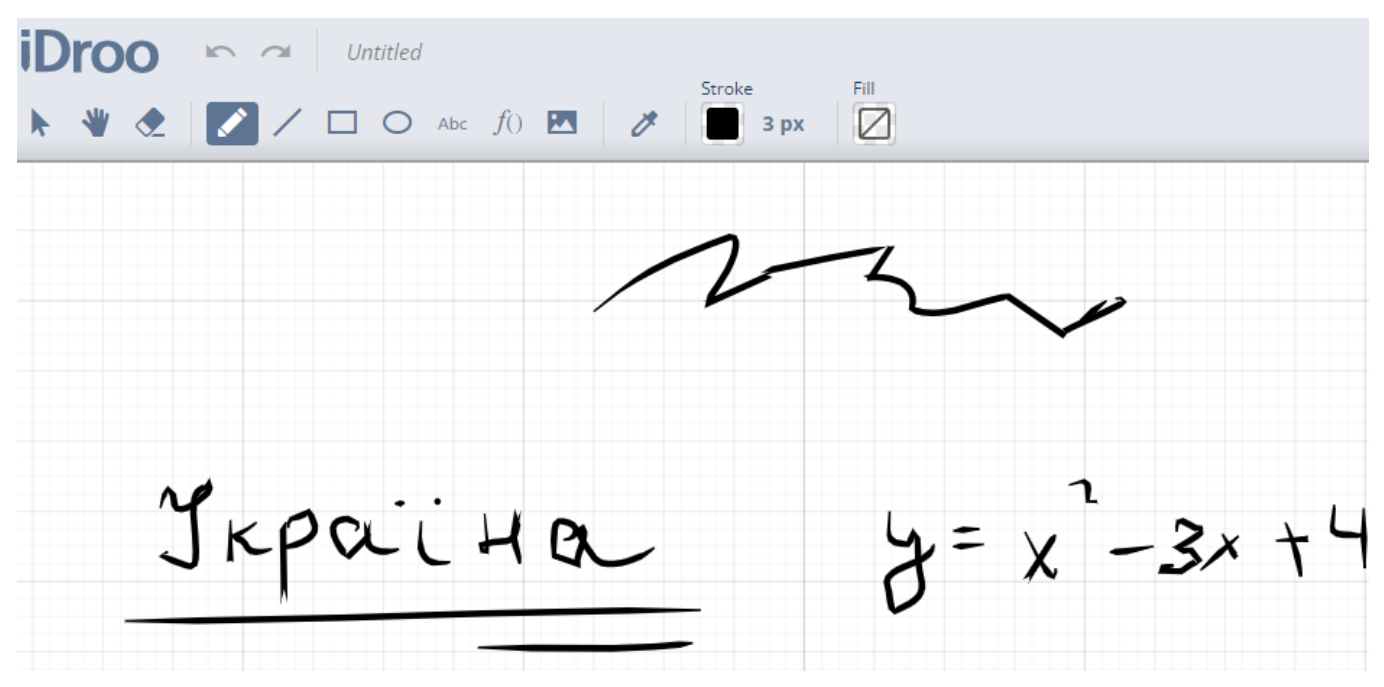

*Рис. 2.11. Використання шаблону в MURAL*

В окрему категорію онлайн-дошок варто виокремити вільнопоширювані дошки. Вони зазвичай не потребують реєстрації, мають досить обмежений функціонал, проте дають змогу організовувати спільну роботу в онлайн середовищі.

До таких дошок належить ресурс **WBO** [\(https://wbo.ophir.dev/?lang=uk\)](https://wbo.ophir.dev/?lang=uk) – це безкоштовна та відкрита онлайн дошка для спільної роботи, використання якої дає змогу багатьом користувачам одночасно писати на великій віртуальній дошці. Дошка оновлюється в реальному часі для всіх приєднаних користувачів та її стан постійно зберігається. Вона може застосовуватись з різною метою, включаючи мистецтво, розваги, дизайн та навчання. На ресурсі є 2 типи дошок: публічна (доступна для всіх, де Ви можете зустріти анонімних незнайомців та малювати разом) та особиста (з випадковою назвою, яка буде доступна лише за відповідним посиланням) дошки (рис. 2.12).

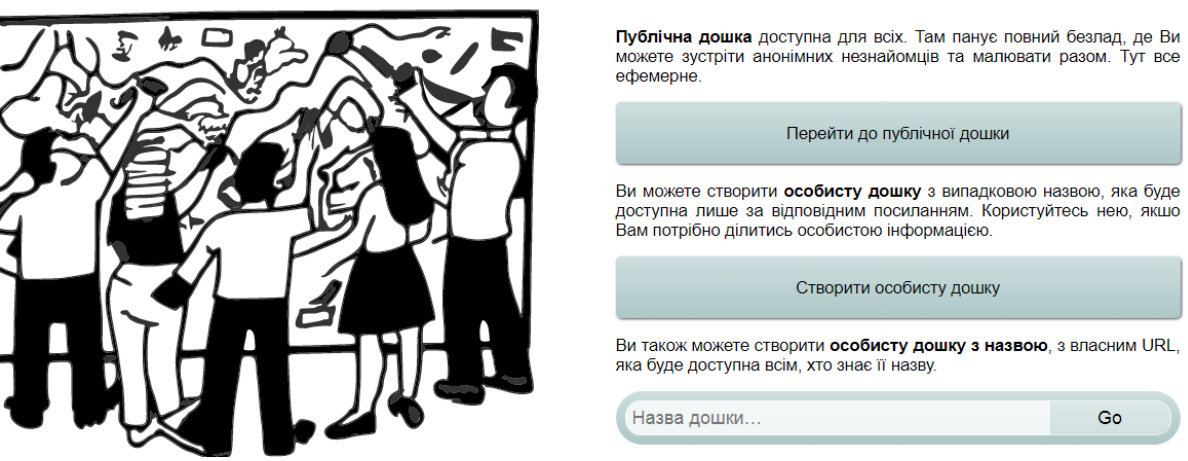

**WBO** 

*Рис. 2.12. Використання шаблону в MURAL*

**WebWhiteboard** [\(https://webwhiteboard.com/\)](https://webwhiteboard.com/) – це цікавий та простий у використанні онлайн-сервіс для спільної роботи, який дає змогу «накидати» ідеї, проводити мозковий штурм і ділитися проєктами зі своєю командою в режимі реального часу. Це безкоштовна онлайн дошка, що є дочірнім проєктом сервісу Miro [\(https://miro.com/\)](https://miro.com/), який має розширений функціонал та більше можливостей використання порівняно з сервісом WebWhiteboard, але потребує обов'язкової реєстрації. Полотно WebWhiteboard є нескінченним, і дає змогу відстежувати всі ваші ресурси проєкту в одному спільному просторі, покращуючи ефективність організації онлайн зустрічей і роблячи онлайн-співпрацю ще доступнішою для учасників освітньої діяльності. Використання онлайн дошки дає змогу користувачу додавати візуальні елементи до своєї презентації, малювати фігури та лінії безпосередньо на WebWhiteboard, використовувати інструмент «Перо» як у реальному житті. Оскільки інтерфейс WebWhiteboard інтуїтивно зрозумілий, то не потрібно бути професіоналом, щоб успішно працювати з WebWhiteboard. Онлайн дошка працює на всіх мобільних пристроях.

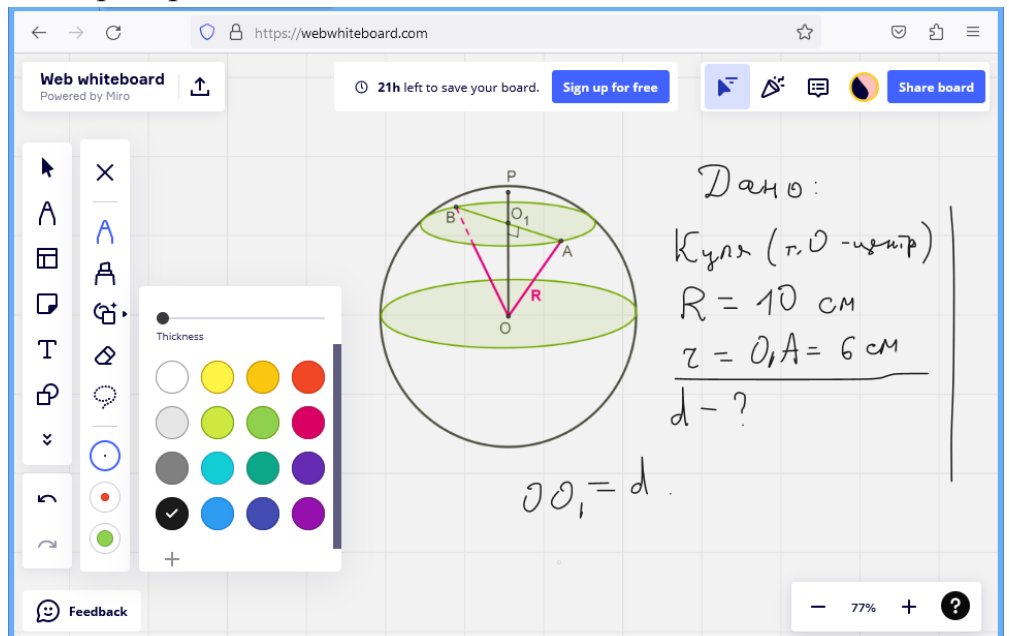

*Рис. 2.13. Робота на онлайн ресурсі WebWhiteboard*

Особливого підходу до проведення онлайн уроків потребують предмети природничо-математичного циклу. Під час проведення онлайн уроків з таких предметів (фізика, хімія, алгебра, геометрія) вчителю недостатньо просто демонструвати презентацію і розповідати учням новий навчальний матеріал, оскільки в цьому випадку важливим є процес розв'язування задач, вправ чи демонстрація доведення певних математичних чи фізичних тверджень. І тому при вивченні саме таких предметів особливе місце має посідати використання онлайн дошок, які урізноманітнять вивчення «точних» предметів і дадуть змогу проводити уроки із залученням учнів до розв'язання завдань в режимі онлайн.

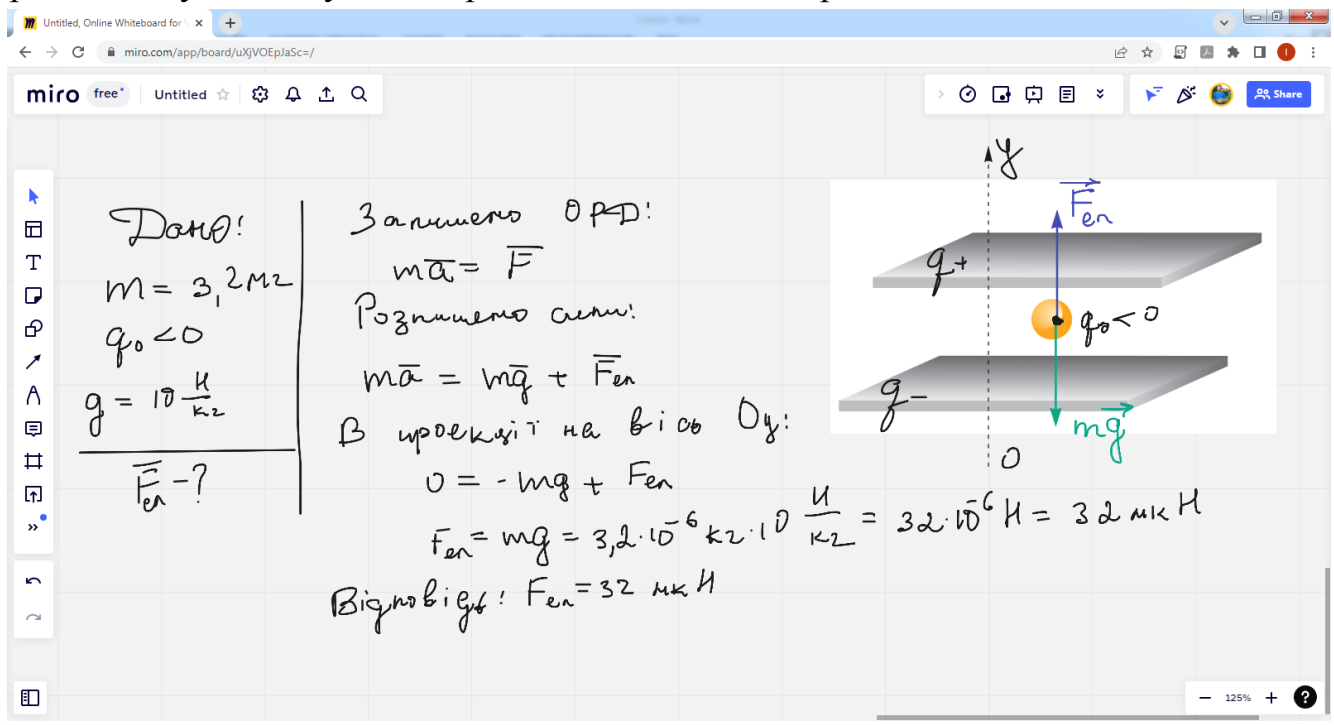

*Рис. 2.14 Розв'язування завдання з фізики на онлайн дошці*

Використання описаних в даних методичних рекомендаціях технічних та програмних засобів під час організації дистанційного або змішаного навчання не є обов'язковим, а несе інформативний характер. Вчитель, знаючи про можливості використання тих чи інших засобів інформаційних технологій, має самостійно (залежно від предмету, типу уроку, навчальної мети, змістового наповнення уроку, технічного та програмного забезпечення комп'ютерної техніки учнів) добирати їх види та педагогічно виважено інтегрувати в навчальний процес.

## *2.4. Цифрові освітні ресурси для дистанційного навчання*

<span id="page-37-0"></span>Особливе місце в сучасному навчальному процесі займають комп'ютерноорієнтовані системи навчання – педагогічні засоби навчального призначення, онлайн бібліотеки, платформи з масовими відкритими онлайн курсами, різноманітні навчальні YouTube канали і освітні платформи та багато інших цифрових освітніх ресурсів.

В Україні з початком пандемії та українсько-російської війни Міністерство освіти і науки України спільно з партнерами започаткувало спільні проєкти, які можна успішно використовувати для дистанційного навчання:

- 1. Освітній проєкт *«Навчання без меж»* [\(https://d-learning.com.ua/\)](https://d-learning.com.ua/) це освітній проєкт створений на допомогу вчителю та учню в умовах війни.
- 2. *Всеукраїнська школа онлайн* [\(https://lms.e-school.net.ua/\)](https://lms.e-school.net.ua/) освітня онлайн платформа, на якій розміщені відеоуроки, конспекти, тестові завдання з різних шкільних предметів для учнів 5 – 11 класів.
- 3. Телеграм канал *«Підтримай дитину»* [\(https://t.me/pidtrumaidutuny\)](https://t.me/pidtrumaidutuny), який містить прості рекомендації, ігри та розвиваючі вправи, які можна виконувати у сховищі, вдома чи під час евакуації.
- 4. *Дитячий інформаційний комікс* збірка інформаційних порад для дітей та їхніх близьких про те, як поводитися під час воєнного стану.

Розроблена також велика кількість каналів на YouTube, Telegram та Viber для підтримки освітнього процесу в умовах війни. В таблиці 2.2. наведені деякі з них.

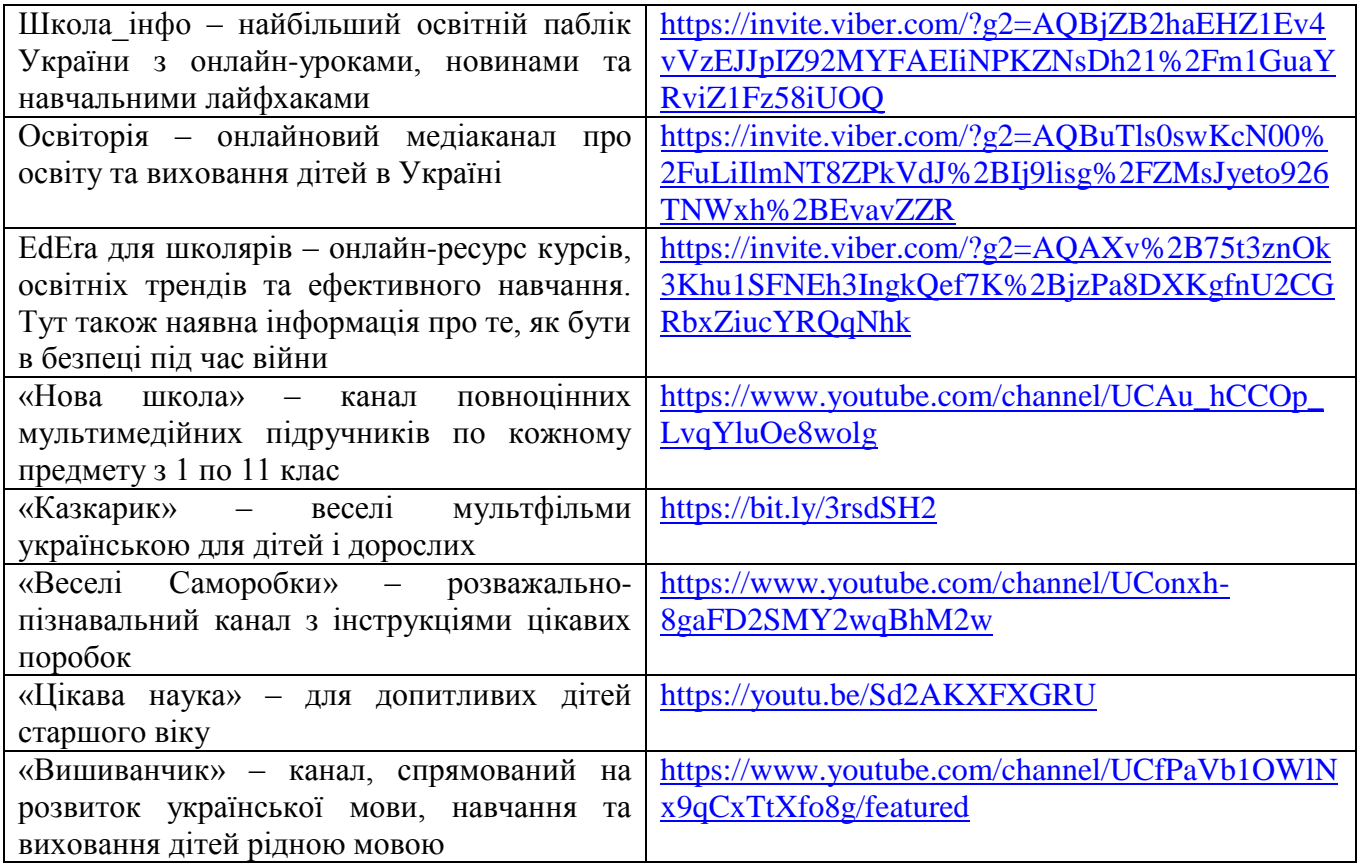

*Таблиця 2.2. Інформаційні освітні канали в соціальних месенджерах*

Масові відкриті онлайн курси останнім часом здобувають велику популярність у світі як засіб отримання дистанційної освіти. Вони досить активно використовуються студентами закладів вищої освіти та простими пересічними громадянами для опанування навчальних курсів через мережу «Інтернет». Проте, за останні роки з'явилися масові відкриті онлайн курси, що розраховані на учнів шкіл.

Серед українських платформ, де розміщені відкриті онлайн курси варто виокремити освітню платформу *EdEra* [\(https://ed-era.com/\)](https://ed-era.com/) – українська студія онлайн-освіти, яка понад 8 років створює онлайн-курси, навчальні платформи, інтерактивні ігри та підручники. Серед категорій можна виокремити велику кількість курсів для вчителів, для учнів, для підготовки до ЗНО. Переважна більшість курсів на платформі – безкоштовні, а успішне проходження навчальних курсів дає змогу отримати відповідний сертифікат.

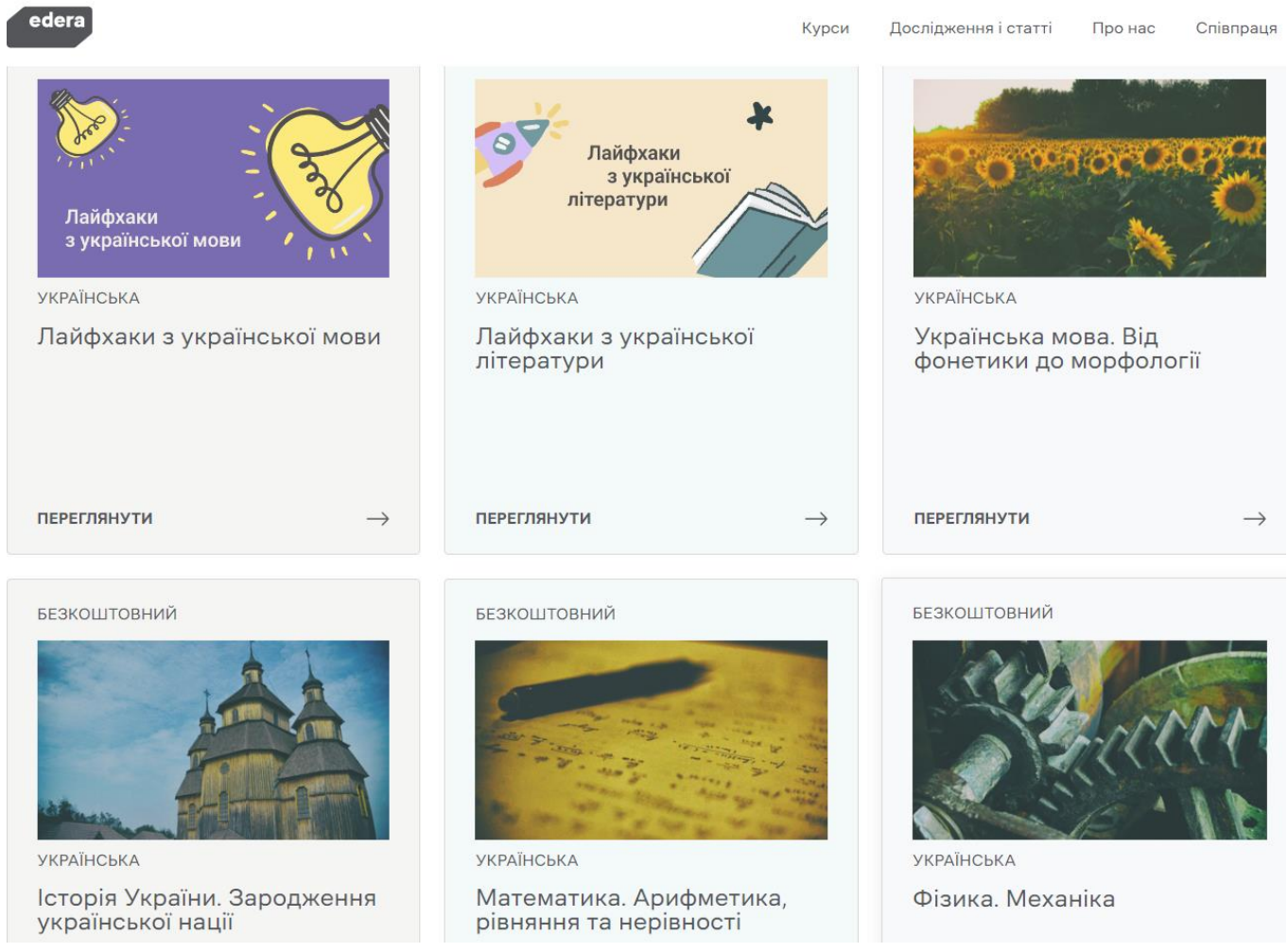

*Рис. 2.15. Освітні курси на платформі EdEra*

Достатня кількість цікавих онлайн курсів, що пов'язані з шкільною освітою, міститься на освітній платформі *Prometheus* [\(https://prometheus.org.ua/\)](https://prometheus.org.ua/). Серед категорій курсів даної платформи варто виокремити «Для освітян», «Підготовка до ЗНО», «Гуманітарні науки», «Англійська мова», «ІТ», «Особистий розвиток», які, в свою чергу, містять значну кількість курсів, що будуть корисними для учасників освітнього процесу.

*ВУМ* [\(https://vumonline.ua/\)](https://vumonline.ua/) – це освітня ініціатива, яка поширює ідеї і сприяє розвитку громадянського суспільства в Україні. Онлайн-проєкт містить понад 80 курсів (містять відеолекції, практичні завдання, контрольні запитання) для безкоштовного навчання. Наявність форуму надає змогу спілкуватися з іншими студентами та викладачами. Лекції читають провідні викладачі бізнес-шкіл, громадянського сектору, практики бізнесу та соціальної сфери. Курси пов'язані з такими напрямами: персональний розвиток, реалізація потенціалу, підприємництво, формування відкритого суспільства в Україні.

Серед усього різноманіття цифрових освітніх ресурсів варто також виокремити деякі спеціалізовані онлайн ресурси, які можна використовувати для вивчення лише окремих шкільних предметів.

- 1. *Duolingo* [\(https://uk.duolingo.com/\)](https://uk.duolingo.com/) освітня платформа, призначена для вивчення іноземної мови в ігровій формі. На даному ресурсі більше уваги приділяється письмовим урокам і диктантам, а розмовній мові – менше.
- 2. *CodeCombat* [\(https://codecombat.com/\)](https://codecombat.com/) це платформа для учнів, створена, щоб опановувати комп'ютерні науки під час захоплюючої гри. З використанням CodeCombat починати вивчати програмування в ігровій формі можна вже в початковій школі.
- 3. Інтерактивна симуляція *PhET* [\(https://phet.colorado.edu/uk/\)](https://phet.colorado.edu/uk/). Це проєкт University of Colorado Boulder для створення і використання безкоштовних інтерактивних симуляцій з математики і наук про природу.
- 4. Освітній онлайн-ресурс *ITVDN* [\(https://itvdn.com/ua/news/article/free-for](https://itvdn.com/ua/news/article/free-for-ukraine)[ukraine\)](https://itvdn.com/ua/news/article/free-for-ukraine) надає українцям безкоштовний доступ до таких курсів програмування як C#, TypeScript, SQL, HTML5 і CSS3, Python, Django, JavaScript.

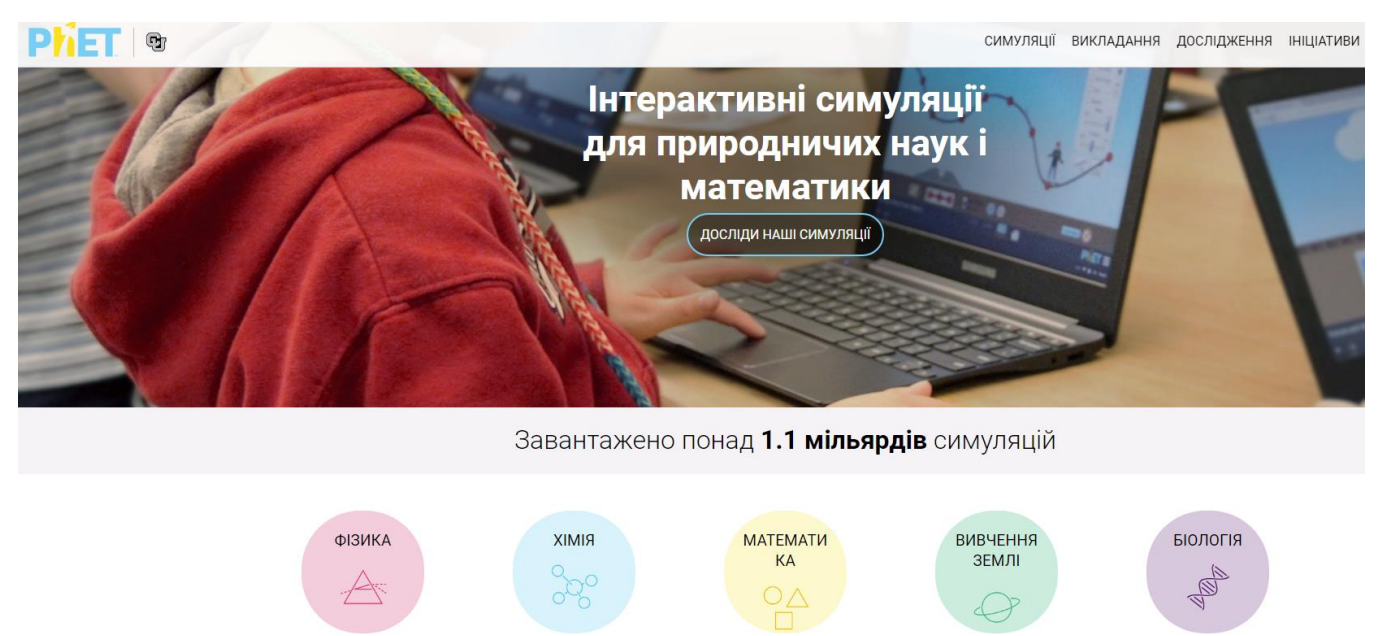

*Рис. 2.16. Головна сторінка PhET*

Сьогодні в освіті використовуються десятки різновидів електронних освітніх ресурсів, чільне місце серед яких посідає електронний навчальний підручник – електронний засіб навчального призначення з повним охопленням навчального матеріалу певного курсу.

Саме таким електронним навчальним підручником з інформатики є **ІТ-книга** [\(https://itknyga.com.ua/\)](https://itknyga.com.ua/), яка почала функціонувати з 2015 року, а сьогодні являє собою навчальний веб-сервіс, що повністю охоплює матеріал чинної програми з інформатики для основної школи, а також для старшої школи на рівні стандарту (базовий і 2 вибіркових модулі). Основним складовим елементом ІТ-книги є електронний урок – завершений навчальний модуль, спроєктований за дидактичною схемою уроку засвоєння нових знань, що містить етапи актуалізації, опанування нового матеріалу, осмислення нових знань та умінь, закріплення, систематизації та узагальнення (крім тематичних робіт, що організовані за схемою уроку перевірки та коригування знань, умінь і навичок). Теоретичний матеріал в електронному уроці майже ніколи не подається у виключно текстовому вигляді, а супроводжується ілюстративним матеріалом, анімаціями, відео та демонстраціями використання програмних засобів, що вимагають участі глядача, тобто є інтерактивними.

Невеликі фрагменти теорії перемежовуються міні-завданнями, які є двох типів:

- завдання з закріплення і застосування матеріалу (щойно вивченого або всього уроку);
- випереджувальні завдання, у яких учень має самостійно знайти відповідь на питання, яке ще не розглядалося в теорії, але до розуміння якого учня «підводив» попередній матеріал (саме такі завдання найбільше стимулюють мислення).

Траєкторія проходження електронного уроку містить елементи нелінійності, адже учням, які неправильно виконують завдання, надаються додаткові пояснення, зміст яких часто залежить від того, яку саме неправильну відповідь вибрав учень. Крім електронних уроків, в ІТ-книзі надаються конспекти цих уроків у pdf-форматі, окремо для учнів та вчителів, модулі здачі завдань та файли додаткових навчальних матеріалів.

З технічної точки зору електронні уроки реалізовано у вигляді SCORM-пакетів, які разом із іншими навчальними матеріалами опубліковано в системі керування освітнім процесом Moodle. Робота з ІТ-книгою вимагає авторизації користувача. Є 2 користувацьких ролі: вчителя та учня. Вчитель, крім всіх можливостей учня, має також доступ до журналу успішності, у якому автоматично збираються результати виконання учнями уроків.

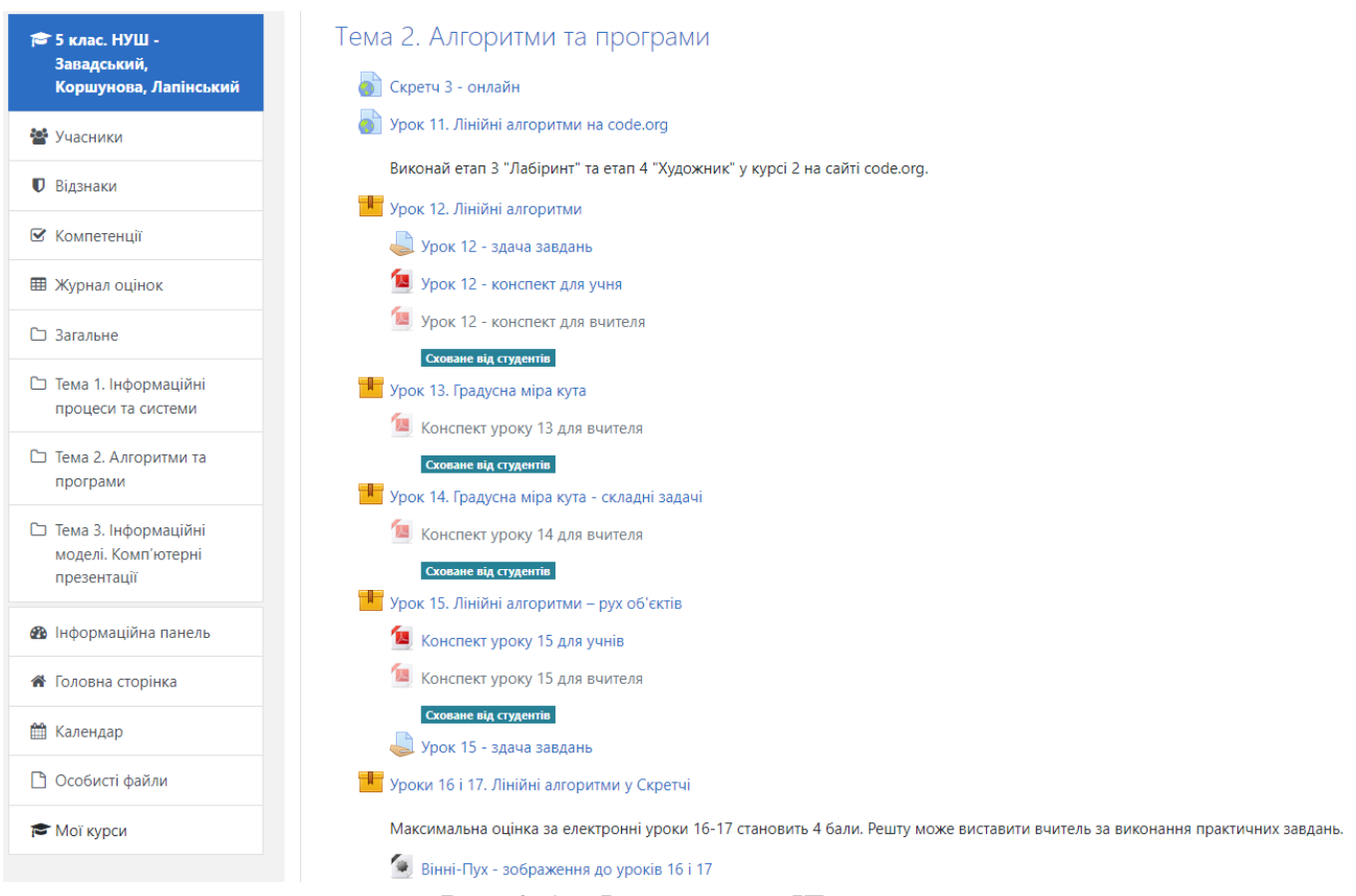

#### *Рис. 2.17 Фрагмент з ІТ-книги*

Загалом дев'ять років впровадження ІТ-книги в навчальний процес сотень освітніх закладів України можна вважати масштабним педагогічним експериментом, який цілком підтвердив ефективність та перспективність використання подібних навчальних засобів. Є підстави вважати, що це стосується не тільки інформатики, а широке впровадження інтерактивних онлайнових підручників в навчальний процес з інших дисциплін стримується лише відсутністю комп'ютерних засобів на уроках. Хоча і цей недолік можна подолати завдяки технології ІТ-книги, що дає змогу проходити електронні уроки на смартфонах.

Враховуючи велику роль цифрових пристроїв в організації дистанційного навчання, потрібно пам'ятати про те, що завантажити електронні версії шкільних підручників можна на сайті Інституту модернізації змісту освіти  $(htps://lib.imzo.gov.ua/$ . На сайті також можна завантажити посібники серії «Шкільна бібліотека», підручники та навчальні посібники для здобувачів професійної (професійно-технічної) освіти та методичні матеріали для педагогічних працівників і освітян, що працюють з учнями з особливими потребами.

## *СПИСОК ВИКОРИСТАНИХ ДЖЕРЕЛ*

- <span id="page-42-0"></span>1. Богачков, Ю.М., Биков, В.Ю., та ін. (2012) Організація середовища дистанційного навчання в середніх загальноосвітніх навчальних закладах: посібник. К.: Педагогічна думка.<https://core.ac.uk/download/pdf/11084159.pdf>
- 2. Воротникова, І.П,. Чайковська, Н.В. (2020) Дистанційне навчання: виклики, результати та перспективи. Порадник. З досвіду роботи освітян міста Києва: навч.-метод. посіб. К.: Київ. ун-т ім. Бориса Грінченка <https://don.kyivcity.gov.ua/files/2020/8/19/90.pdf>
- 3. Завадський І.О. (2022) Інтерактивний підручник з інформатики як засіб дистанційного навчання в молодшій школі. *Проблеми сучасного підручника: навчально-методичне забезпечення освітнього процесу в умовах воєнного часу: збірник тез доповідей* [Електронне видання]. Київ: Педагогічна думка. С. 200 – 202. URL:<https://doi.org/10.32405/978-966-644-616-2-2022-390>
- 4. Ковальська К.В. (2016) Використання елементів інформаційно-комунікаційних технологій на уроках інформатики. *Електронні інформаційні ресурси: створення, використання, доступ*. С. 187 – 194. URL: <https://conference.vntu.edu.ua/eir/eir2015/pdf/000-187-193.pdf>
- 5. Кухаренко, В.М., Бондаренко, В.В. (2020) Екстрене дистанційне навчання в Україні (колективна монографія). Харків: КП «Міська друкарня» [https://duan.edu.ua/images/News/UA/Departments/Management/2020/monograph\\_e](https://duan.edu.ua/images/News/UA/Departments/Management/2020/monograph_ekstr_dyst_navch.pdf) [kstr\\_dyst\\_navch.pdf](https://duan.edu.ua/images/News/UA/Departments/Management/2020/monograph_ekstr_dyst_navch.pdf)
- 6. Лапінський В.В. (2013) Електронні освітні ресурси дидактичні вимоги і класифікація. *Педагогіка вищої школи: методологія, теорія, технології*. №1 (3)  $(2 (50))$ . C.  $214 - 218$ .
- 7. Петренко С.В. (2016) Використання хмарних сервісів G SUITE (GOOGLE APPS) у навчально-виховному процесі. *Інноватика у вихованні*. Рівне: Видавництво РДГУ, Вип. 4. С. 211 – 220.
- 8. Півняк, Г.Г., Бусигін, Б.С., та Дівізінюк, М.М. (2010) Тлумачний словник з інформатики. Дніпропетровськ: Національний гірничий університет. <http://www.programmer.dp.ua/download/tlumachniy-slovnik-z-informatiki.pdf>
- 9. Рамський, Ю.С., Твердохліб, І.А., Ящик, О.Б., та Рамський, А.Ю. (2021). Використання відкритих онлайн курсів в умовах змішаного навчання майбутніх фахівців з інформаційних технологій. *Інформаційні технології і засоби навчання*, 84(4), 138–157.<https://doi.org/10.33407/itlt.v84i4.4431>
- 10. Самойленко, О.М., Бацуровська, І.В., Ручинська, Н.С., та Самойленко, О.О. (2017) Технологічні характеристики систем управління навчанням. *World Science*, *№ 10 (26)*, *Vol. 3.* <https://journals.indexcopernicus.com/api/file/viewByFileId/445957.pdf>
- 11. Топузов, О.М., Головко, М.В. та ін. (2021) Дистанційне навчання в умовах карантину: досвід та перспективи. Аналітико-методичні матеріали. Київ: Педагогічна думка. DOI :<http://doi.org/10.32405/978-966-644-596-7-2021-192>
- 12. Триус Ю.В., Герасименко І.В., Франчук В.М. (2012) Система електронного навчання ВНЗ на базі MOODLE: Методичний посібник. Черкаси. 220 с.

## *Використані інформаційні ресурси:*

- 1. Використання освітнього інструмента Google Classroom на уроках інформатики та заняттях гуртка «Обчислювальної техніки». URL: <http://gayvoroninnovacii.blogspot.ru/2015/01/google-classroom.html>
- 2. Дистанційні платформи для навчання, саморозвитку та отримання допомоги й перевіреної інформації. URL: [https://mon.gov.ua/ua/news/distancijni-platformi](https://mon.gov.ua/ua/news/distancijni-platformi-dlya-navchannya-samorozvitku-ta-otrimannya-dopomogi-j-perevirenoyi-informaciyi)[dlya-navchannya-samorozvitku-ta-otrimannya-dopomogi-j-perevirenoyi-informaciyi](https://mon.gov.ua/ua/news/distancijni-platformi-dlya-navchannya-samorozvitku-ta-otrimannya-dopomogi-j-perevirenoyi-informaciyi)
- 3. Для чого школяреві графічний планшет: творчість у новому форматі. URL: [https://osvitoria.media/experience/dlya-chogo-shkolyarevi-grafichnyj-planshet](https://osvitoria.media/experience/dlya-chogo-shkolyarevi-grafichnyj-planshet-tvorchist-u-novomu-formati/)[tvorchist-u-novomu-formati/](https://osvitoria.media/experience/dlya-chogo-shkolyarevi-grafichnyj-planshet-tvorchist-u-novomu-formati/)
- 4. ІТ-книга. Інтерактивний онлайновий підручник. URL: [https://itknyga.com.ua](https://itknyga.com.ua/)
- 5. Як працювати в Google-клас: покрокова інструкція. URL: <https://nus.org.ua/articles/yak-pratsyuvaty-v-google-klas-pokrokova-instruktsiya/>
- 6. Conceptboard official website. URL: <https://conceptboard.com/>
- 7. Fastest Mobile Network. Ukraine: Q3-Q4 2021 (2021). [https://www.speedtest.net/awards/reports/2021/2021\\_Ukraine\\_Kyivstar\\_Q3Q4Mobil](https://www.speedtest.net/awards/reports/2021/2021_Ukraine_Kyivstar_Q3Q4Mobile.pdf) [e.pdf](https://www.speedtest.net/awards/reports/2021/2021_Ukraine_Kyivstar_Q3Q4Mobile.pdf)
- 8. Google Jamboard: можливості для дистанційного навчання. URL: [https://vseosvita.ua/news/google-jamboard-mozhlyvosti-dlia-dystantsiinoho](https://vseosvita.ua/news/google-jamboard-mozhlyvosti-dlia-dystantsiinoho-navchannia-36229.html)[navchannia-36229.html](https://vseosvita.ua/news/google-jamboard-mozhlyvosti-dlia-dystantsiinoho-navchannia-36229.html)
- 9. Google Meet. Відеодзвінки та зустрічі для всіх користувачів. URL: <https://apps.google.com/intl/uk/meet/>
- 10. Moodle Open-source learning platform. URL: <https://moodle.org/>
- 11. MURAL official website. URL: <https://www.mural.co/>
- 12. Zoom: One platform to connect. URL: <https://zoom.us/>

## **ВИРОБНИЧО-ПРАКТИЧНЕ ВИДАННЯ**

#### *ТВЕРДОХЛІБ Ігор Анатолійович*

Провідний науковий співробітник відділу математичної та інформатичної освіти Інституту педагогіки НАПН України, кандидат педагогічних наук, доцент

## **ОСОБЛИВОСТІ ПРОГРАМНО-ТЕХНІЧНОГО ЗАБЕЗПЕЧЕННЯ ДИСТАНЦІЙНОГО НАВЧАННЯ В УМОВАХ ВОЄННОГО СТАНУ**

### *Методичні рекомендації*

(електронне видання)

*Комп'ютерна верстка: І.А. Твердохліб*

Матеріали подано в авторській редакції

Обсяг вид. 2,56 др. арк.

Видавництво «Педагогічна думка» 04053, м. Київ, вул. Січових Стрільців, 52-а, корп. 2; тел./факс: (044) 481-38-85 e-mail: book-xl@ukr.net Свідоцтво про внесення суб'єкта видавничої справи до Державного реєстру видавців, виготовлювачів і розповсюджувачів видавничої продукції Серія ДК № 3563 від 28.08. 2009 р.